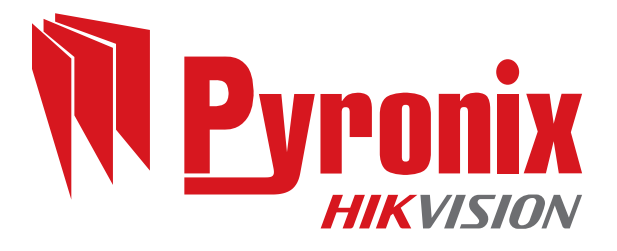

# **Enforcer 64**

# Guía de usuario

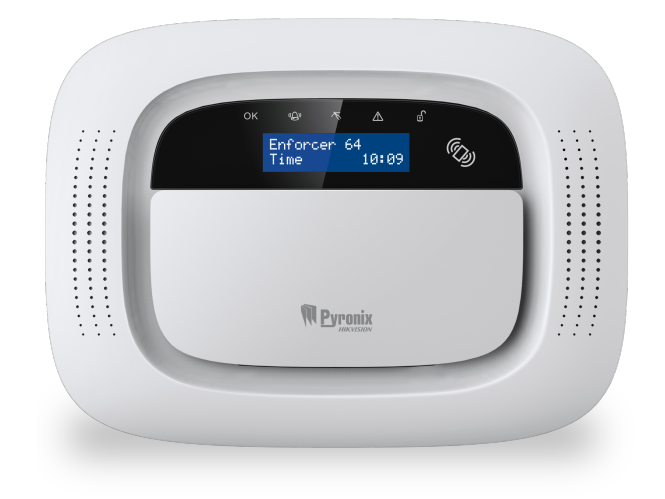

Fecha: viernes, 16 de marzo de 2018 ID del documento: 102018054 -V01

#### **Copyright**

Copyright © 2017 Pyronix Todos los derechos reservados.

Contiene información propiedad de Pyronix y/o sus filiales. No copie, almacene, transmita ni divulgue a terceros sin previa autorización por escrito de Pyronix.

Otros productos y nombres de compañías pueden ser marcas comerciales o marcas comerciales registradas de otras compañías y son propiedad de sus dueños. Se usan solo para fines informativos, sin intención alguna de cometer infracción.

#### **Finalidad prevista**

Este documento proporciona información sobre el uso y administración del producto tras la instalación y puesta en marcha.

#### **Convenciones**

Este documento utiliza las siguientes convenciones:

Para más información... | Una referencia cruzada a un tema relacionado o más detallado.

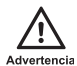

Indica una situación peligrosa que, si no se evita, podría provocar la muerte <sup>o</sup> lesiones graves.

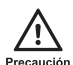

Indica una situación peligrosa que, si no se evita, podría causar lesiones moderadas, dañar el producto <sup>o</sup> provocar la pérdida de datos.

Aviso

Indica una situación importante que, si no se evita, podría afectar seriamente al funcionamiento.

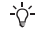

Información adicionalrelacionada con la sección actual.

#### **Contacto**

Pyronix Ltd, Secure House, Braithwell Way, Hellaby, Rotherham, S66 8QY, UK

www.pyronix.com

# <span id="page-3-0"></span>**Índice**

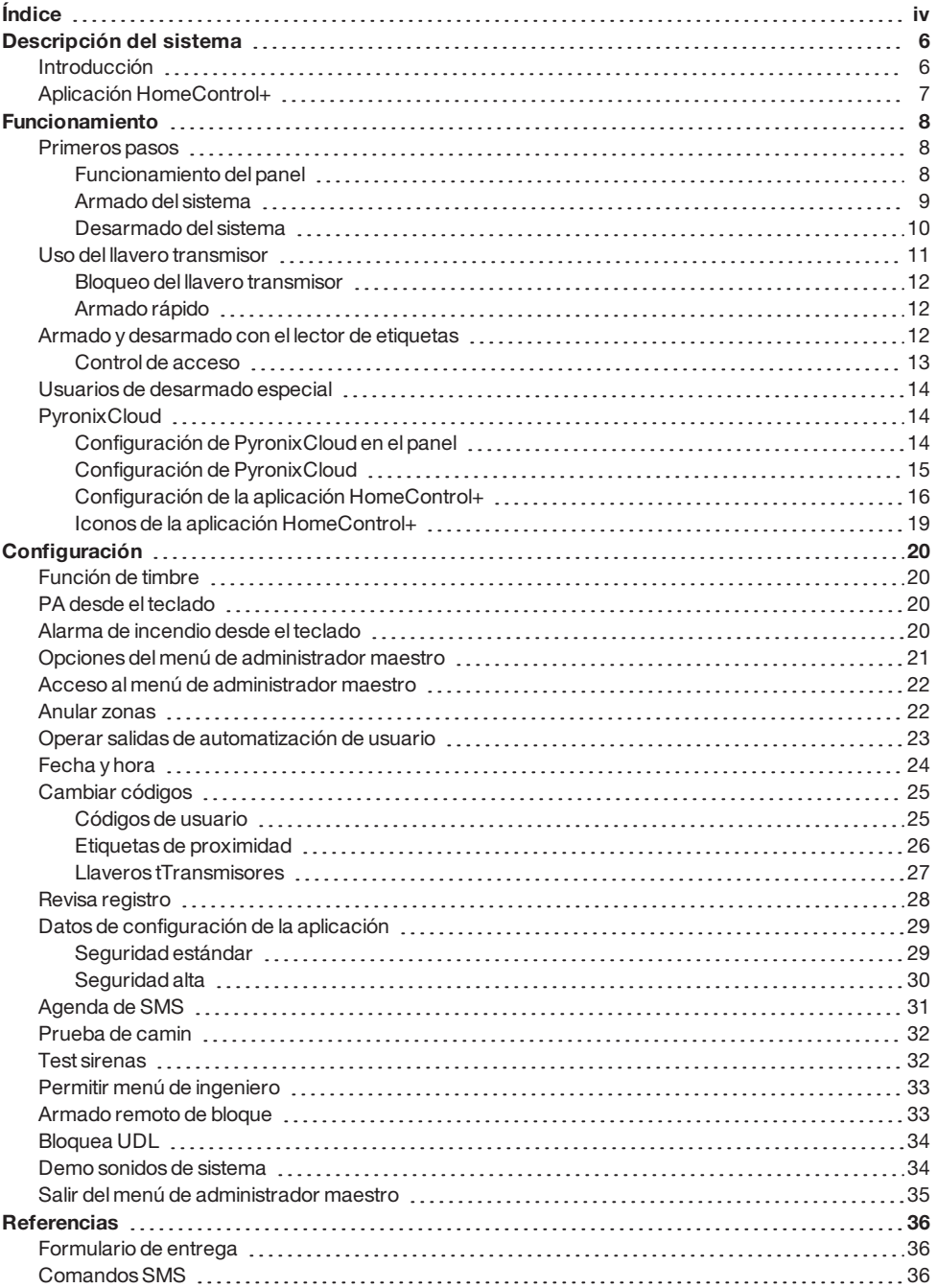

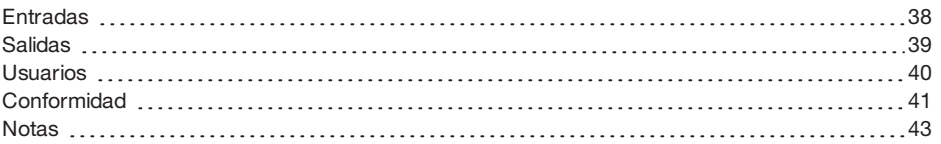

#### <span id="page-5-1"></span><span id="page-5-0"></span>**Introducción**

Enforcer es un sistema de alarma inalámbrico que se ha diseñado pensando en su seguridad. Enforcer, con una instalación rápida y sencilla y con un mantenimiento mínimo, protege su hogar con multitud de funciones únicas.

Aprovechando al máximo la innovadora tecnología inalámbrica bidireccional de Pyronix, los dispositivos inalámbricos de Enforcer se comunican entre sí de manera constante, utilizando el protocolo de cifrado inalámbrico de alta seguridad de Pyronix.

Los dispositivos inalámbricos bidireccionales delEnforcer están totalmente operativos cuando el sistema está armado. Esto aumenta la seguridad del sistema en comparación con otros sistemas inalámbricos, donde los dispositivos se inhabilitan hasta cinco minutos después de cada activación para ahorrar batería, lo que pone en peligro la seguridad.

Enforcer ha sido diseñado por Pyronixcomo sistema de alarma inalámbrico seguro, fiable y fácil de usar.

#### **Supervisión/ahorro de la batería**

Tecnología avanzada que conserva la vida útil de la batería de cada dispositivo inalámbrico. El panel delEnforcer también le informa por adelantado cuando es necesario reemplazar una batería, dándole tiempo suficiente para cambiar la batería en el dispositivo específico antes de que deje de funcionar. Esta función clave mantiene su entorno completamente protegido, a diferencia de otros sistemas convencionales.

#### **Cifrado de alta seguridad**

Protocolo de cifrado inalámbrico de alta seguridad de 128 bits y detección inteligente de interferencias de radiofrecuencia.

#### **Transmisores fáciles de utilizar**

Eltransmisor inalámbrico bidireccional le permite ver el estado de su Enforcer mediante 3 indicadores LED de colores:

- Sistema armado: se iluminará un indicador LED ROJO.
- Sistema desarmado: Se iluminará un indicador LED VERDE.
- Fallo del sistema: se iluminará un indicador LED ÁMBAR(parpadeará cuando eltransmisor no sea capaz de armar el sistema).
- Alarma activada: parpadeará un indicador LED ROJO.

Se pueden asignar diferentes funciones a cada transmisor, como, por ejemplo: el armado o desarmado de diferentes áreas, la activación de las salidas para controlar dispositivos externos (como puertas), la solicitud del estado del sistema y la activación de alarmas de pánico.

Pueden conectarse hasta 32 transmisores inalámbricos a su Enforcer. Cada transmisor inalámbrico tiene su propio ID que se puede notificar al CRA y a la aplicación HomeControl+. Se almacenan individualmente en elregistro de eventos delEnforcer.

#### **Salidas de automatización del usuario**

Enforcer le ofrece la opción de controlar dispositivos (como: puertas, luces, aspersores) a través del teclado o remotamente con su transmisor o la aplicación HomeControl+.

#### <span id="page-6-0"></span>**Aplicación HomeControl+ y notificaciones por SMS.**

Su Enforcer le enviará notificaciones automáticas en tiempo real a su dispositivo inteligente o dentro de la aplicación HomeControl+, como, por ejemplo, que su hijo ha regresado a casa de la escuela o que se ha producido una fuga de agua en su propiedad. También puede optar por recibir estas notificaciones mediante mensajes de texto SMS si hay un módem GPRS conectado al panel.

### **Aplicación HomeControl+**

El sistema Enforcer puede controlarse remotamente usando la aplicación HomeControl+. Le permite armar y desarmar elEnforcer, comprobar el estado del sistema y anular entradas. También le permite activar remotamente dispositivos, como puertas, luces, aspersores, etc. La comunicación entre la aplicación HomeControl+yPyronixCloud está totalmente cifrada al más alto nivel y no se almacenan datos de usuario confidenciales en elPyronixCloud.

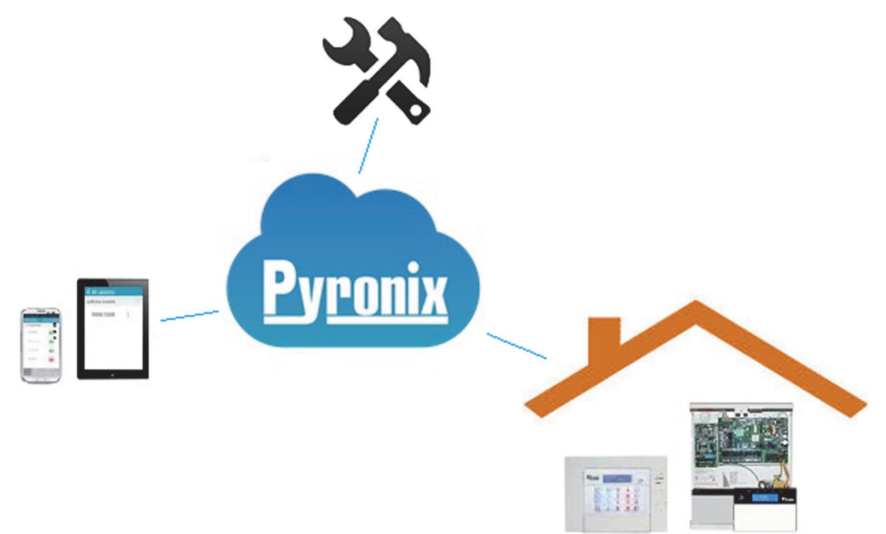

La aplicación HomeControl+está disponible en dos versiones: para Android, en la tienda de Google Play Store, y para iOS, en la App Store de Apple.

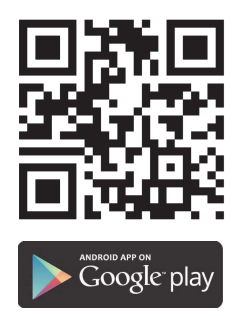

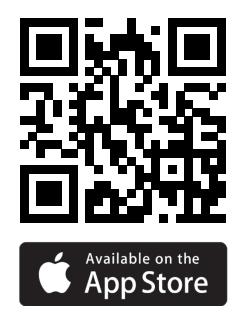

# <span id="page-7-1"></span><span id="page-7-0"></span>**Funcionamiento**

#### <span id="page-7-2"></span>**Primeros pasos**

#### Funcionamiento del panel

Existen cuatro métodos diferentes que se pueden usar para armar o desarmar su alarma: usando un teclado, una etiqueta de proximidad, un llavero transmisor o la aplicación HomeControl+en su dispositivo inteligente.

#### Tabla 1 - Operaciones con botones

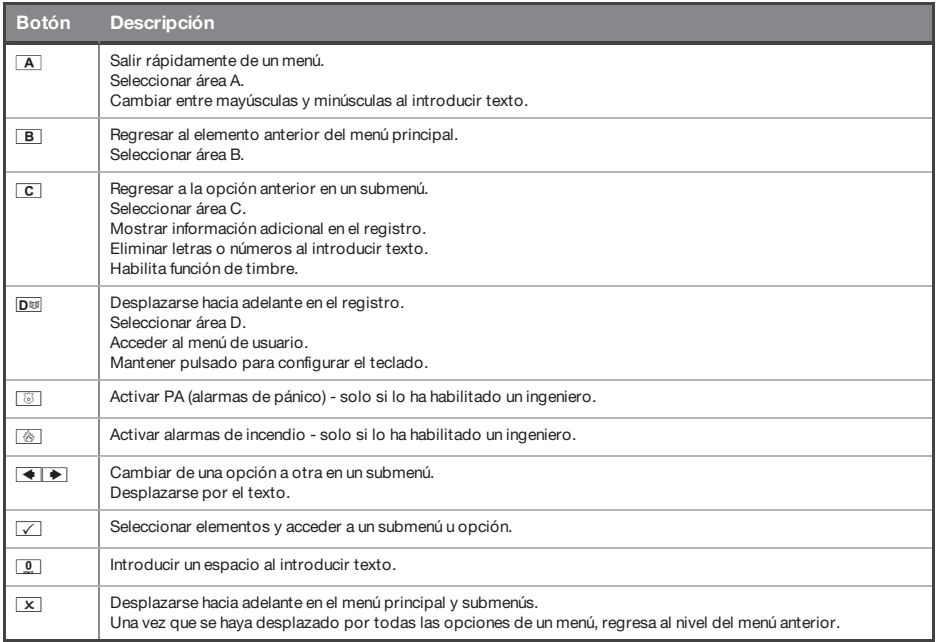

El menú de administrador maestro le permite configurar funciones específicas mediante una serie de preguntas sobre configuración:

- Los menús principales se indican en mayúsculas y finalizan con un signo de interrogación (?), por ejemplo, **¿MEMORIZAR CÓDIGOS DE USUARIO, TRANSMISORES Y ETIQUETAS?**.
- Los submenús se indican en minúsculas y finalizan con un signo de interrogación (?), por ejemplo, **¿Códigos de usuario/etiquetas/memorizar transmisores?**.
- Las opciones programables se indican en minúsculas y no finalizan con ningún signo de interrogación, pero cuentan con: **Sí/No** u otras opciones, como **Usuario/Administrador**.

• Para navegar por el sistema de menús, responda a las preguntas de los menús principales y los submenús.

<span id="page-8-0"></span>Por ejemplo, si la pregunta es: **¿MEMORIZAR CÓDIGOS DE USUARIO, ETIQUETAS Y TRANSMISORES?**, pulsando <del>✓</del> se desplazará al submenú **¿Códigos de usuario/etiquetas/memorizar transmisores?**, y pulsando de nuevo√ se desplazará a las opciones programables de este submenú. En este punto, si pulsa  $\boxed{\mathbf{x}}$ , saldrá de la opción individual. Siga pulsando  $\overline{X}$  v naegará por los submenús y, finalmente, llegará al menú principal.

### Armado del sistema

Existen cuatro modos de armar su sistema.

1. Introduzca su código de usuario en elteclado. El código de usuario debe programarse en el menú maestro.

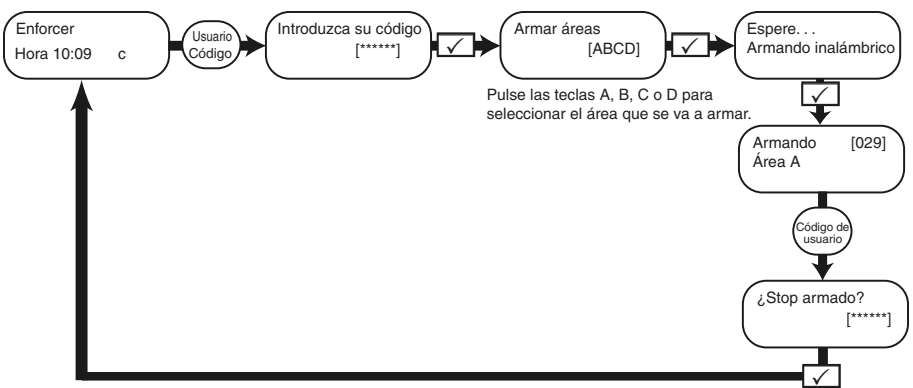

- 2. Presente su etiqueta y anule la selección de cualquier área que no vaya a armarse y después pulse el botón $\sqrt{\phantom{a}}$ .
- $\Omega$ Las opciones 1 y 2 solo funcionan si la opción 'Elige área arm' está configurada como 'Sí' en el menú **¿Memorizar códigos de usuario/etiquetas/transmisores?** . Si está configurada como 'No', se armarán todas las áreas asignadas <sup>a</sup> su usuario.
- 3. Abra la aplicación HomeControl+en su dispositivo inteligente e inicie sesión en su sistema con su código de usuario y contraseña. A continuación, toque los iconos de candado verde (desarmado) para que se vuelvan de color rojo y se armen esas áreas.

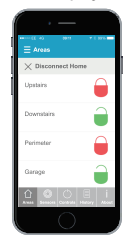

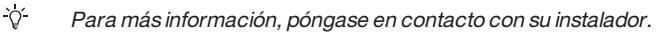

4. Pulse  $\mathbb G$  y después suelte, el transmisor armará las áreas que le hayan sido asignadas por su instalador. Se iluminará una luz LED roja cuando el sistema esté armado.

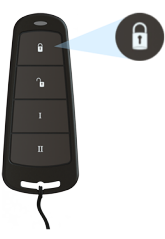

<span id="page-9-0"></span> $\Delta$ Los botones del transmisor pueden programarse en el menú de administrador maestro **Memorizar códigos de usuario/etiquetas/transmisores**.

#### Desarmado del sistema

Existen cuatro modos de desarmar su sistema.

1. Introduzca su código de usuario en elteclado. El código de usuario debe programarse en el menú maestro.

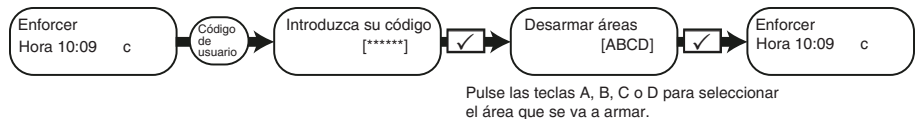

- 2. Presente su etiqueta y seleccione cualquier área que vaya a desarmarse y, después, pulse el  $hotón  $\sqrt{ }$$
- $\Omega$ Las opciones 1 y 2 solo funcionan si la opción 'Elige área arm' está configurada como 'Sí' en el menú **¿Memorizar códigos de usuario/etiquetas/transmisores?** . Si está seleccionado como 'No', se desarmarán todas las áreas asignadas <sup>a</sup> su usuario.

3. Abra la aplicación HomeControl+en su dispositivo inteligente e inicie sesión en su sistema con su código de usuario y contraseña. A continuación, toque los iconos de candado rojo (armado) para que se vuelvan de color verde y se desarmen esas áreas.

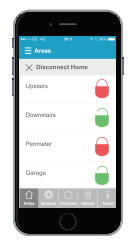

- $\gamma$ Para más información, póngase en contacto con su instalador.
- 4. Pulse Î y después suelte, eltransmisor desarmará las áreas a las que haya sido asignado por su instalador. Se iluminará una luz LED verde para indicar que el sistema está desarmado.

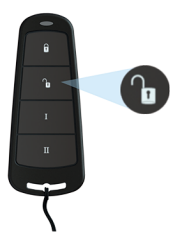

<span id="page-10-0"></span> $\Delta$ Los botones deltransmisor pueden programarse en el menú de administrador maestro **Memorizar códigos de usuario/etiquetas/transmisores**.

## **Uso del llavero transmisor**

Eltransmisor inalámbrico tiene cuatro botones que pueden programarse para funciones específicas: sin acción, muestra estado, arma área, desarma área, salida enclavada, salida temporizada y activación de alarma PA. Se puede personalizar para que funcione como se desee (se programa en la función **Cambiar código**).

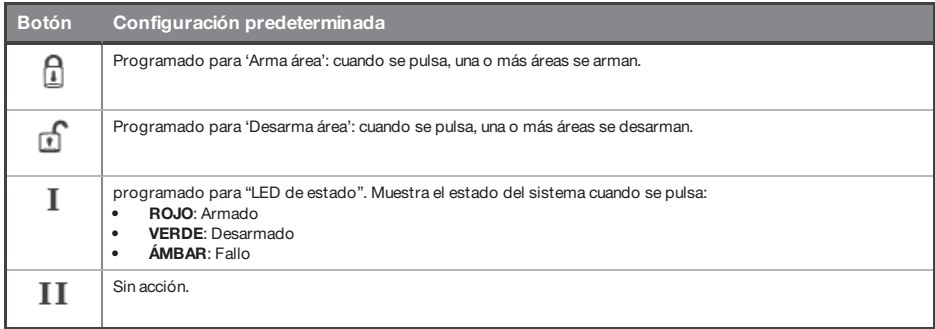

#### <span id="page-11-0"></span>Bloqueo del llavero transmisor

Los cuatro botones deltransmisor pueden "bloquearse" para evitar que los pulse por accidente.

Para ello, pulse las dos teclas centrales al mismo tiempo ( $\mathbf{r}$  y I) o las dos teclas externas al mismo tiempo  $(\bigcap$  v II).

<span id="page-11-1"></span>Un indicador LED ROJO parpadeará para indicar que se ha bloqueado eltransmisor. Para desbloquear eltransmisor, pulse las mismas dos teclas de nuevo al mismo tiempo y parpadeará un indicador LED VERDE para indicar que ahora está desbloqueado. Observe que al bloquear el transmisor se inhabilitan todas las indicaciones LED.

### Armado rápido

Si ha elegido programar uno de los botones deltransmisor como 'Armar área', puede optar por 'amar rápido' esa área. Cuando pulse el botón para armar el área, el panel comenzará la cuenta atrás del tiempo de salida (dependiendo de qué modo de salida haya programado su ingeniero). Una vez que empiece esta 'fase de armado', vuelva a pulsar el mismo botón en eltransmisor y el sistema se armará inmediatamente.

<span id="page-11-2"></span>El indicador LED de desarmado del panel se apagará y sonará un pitido para indicar que el sistema se ha armado. El indicador LED ROJO deltransmisor se iluminará brevemente para confirmarlo.

#### **Armado y desarmado con el lector de etiquetas**

Es posible armar y desarmar su sistema usando una etiqueta siempre que tenga instalado un lector.

Para bloquear y desbloquear puertas usando un lector de etiquetas, la puerta debe disponer de un bloqueo magnético conectado a la salida de desbloqueo de la puerta en el lector.

#### **Armado**

- 1. Presente una etiqueta válida al lector.
- 2. El indicador LED VERDE se iluminará en el lector externo (o se iluminará el indicador LED de desarmado en el lector interno).
- 3. Retire la etiqueta.

La puerta se desbloqueará.

4. Presente la misma etiqueta en menos de 10 segundos y el sistema se armará y la puerta se bloqueará mostrando un indicador LED ROJO.

#### **Desarmado**

1. Presentar una etiqueta válida al lector y retirarla.

Se mostrará el estado (se iluminará el símbolo de alarma para indicar que el sistema está armado en el lector interno o se iluminará el indicador LED ROJO en el lector externo).

2. Vuelva a presentar la misma etiqueta dentro de los 10 segundos siguientes y el sistema se desarmará y la puerta se desbloqueará.

Figura 1: Indicadores LED del lector externo de etiquetas (mostrando armado)

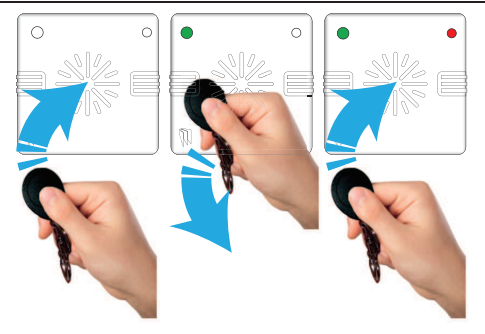

#### Tabla 2 -Indicadores LED del lector interno de etiquetas

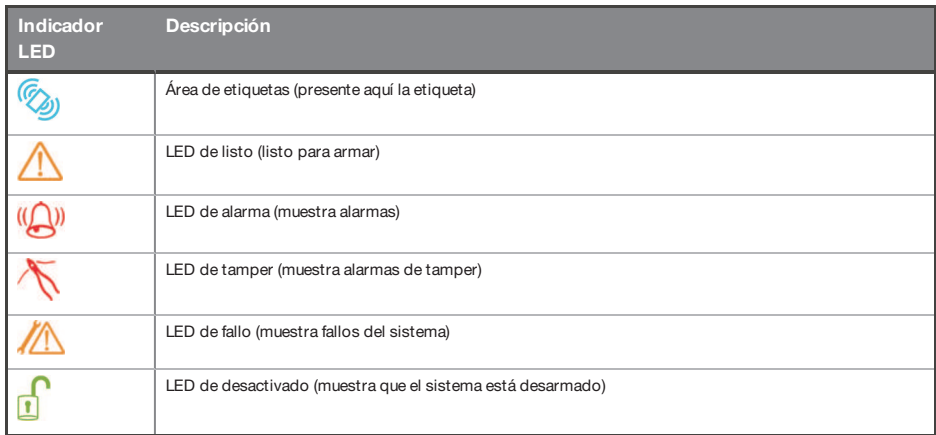

#### <span id="page-12-0"></span>Control de acceso

Los lectores pueden usarse también para solo abrir puertas, sin la capacidad de armado o desarmado. Póngase en contacto con su instalador para obtener más información sobre esta función.

<span id="page-13-0"></span> $\Delta$ 

Si el sistema no se puede armar, se mostrará un fallo en el lector interno de etiquetas <sup>o</sup> se activará un sonido de 'fallo de armado' en el zumbador del lector externo de etiquetas.

#### **Usuarios de desarmado especial**

<span id="page-13-1"></span>Enforcer utiliza usuarios de desarmado especial, que son usuarios que pueden efectuar desarmados y desarmados especiales. Los usuarios de desarmado especial se programan del mismo modo que los usuarios estándar y corresponden a los números 15-25 en el menú **¿MEMORIZAR CÓDIGOS DE USUARIO, TRANSMISORES Y ETIQUETAS?** .

#### <span id="page-13-2"></span>**PyronixCloud**

### Configuración de PyronixCloud en el panel

Compruebe con su ingeniero que se haya configurado el panel para habilitar la comunicación entre el panel y la nube o la aplicación.

- 1. Pulse  $\overline{D^{ss}}$  e introduzca su código de usuario, después, pulse  $\angle$ . Se mostrará el menú de administrador maestro.
- 2. Desplácese hasta **¿CONFI APP?** y pulse √. Se mostrará **Habilitar aplicación**.
- 3. Pulse  $\boxed{1}$  para habilitar la aplicación y pulse  $\boxed{\checkmark}$ . Se mostrará **ID de sistema**.
- 4. Anote el ID del sistema y pulse  $\sqrt{\phantom{a}}$ .
- 5. Introduzca una contraseña segura (máximo de caracteres =16) para PyronixCloud y pulse $\sqrt{\phantom{a}}$ .
- 6. Pulse  $\mathbb{Q}$  para establecer la seguridad como "estándar" y pulse  $\sqrt{\phantom{a}}$ .
- 7. Introduzca una contraseña segura para la aplicación HomeControl+y pulse $\sqrt{ }$ . Se mostrará **Sondear servidor**.
- 8. Si es necesario, elija una configuración de sondeo de servidor y pulse  $\vee$ . Es recomendable que la opción **Sondear servidor** esté configurarda como **Sí**.
- *►* Para más información, consulte ["Configuración](#page-14-0) de PyronixCloud" en la página 15
- $\gamma$ Al crear contraseñas, asegúrese de que la contraseña utilice una combinación de mayúsculas, minúsculas, números y símbolos (cuando proceda), para garantizar la mejor seguridad posible.

## <span id="page-14-0"></span>Configuración de PyronixCloud

Inicie sesión en www.pyronixcloud.com y cree una cuenta. Se enviará un correo electrónico de confirmación a la dirección de correo electrónico registrada. Una vez que haga clic en el vínculo del correo electrónico, habrá concluido la configuración de PyronixCloud.

1. Introduzca el ID de sistema y la contraseña de la nube que estableció en el panel y haga clic en **Enviar**.

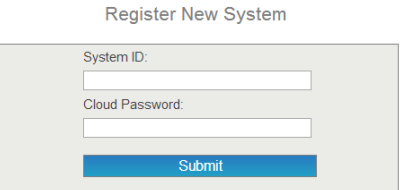

2. Introduzca un nombre de sistema adecuado.

Solo se utilizará en la nube, por lo que puede tener un nombre diferente en la aplicación. **Designation Marie Orientalist** 

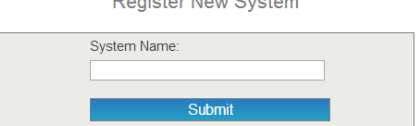

3. El panel aparecerá ahora en "Ver sistemas" y se mostrará "Escaneo del sistema" a la derecha. La marca de verificación verde indica que el sistema está conectado.

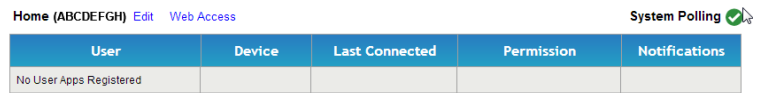

4. Configuración de la aplicación HomeControl+.

<span id="page-15-0"></span>1. Abra la aplicación HomeControl+y seleccione **Mi seguridad**.

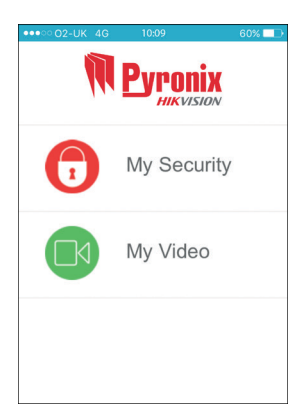

2. Seleccione **+**y, a continuación, introduzca el ID del sistema y un nombre de sistema para su referencia.

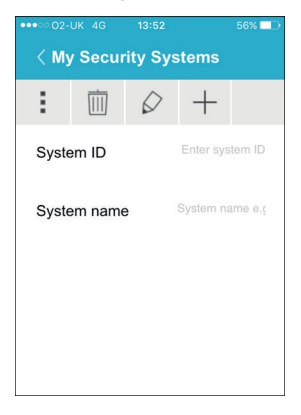

3. Habilite e inhabilite las opciones relevantes e introduzca el número de teléfono SIM usado en el panel (con el formato **+447777123456**, por ejemplo).

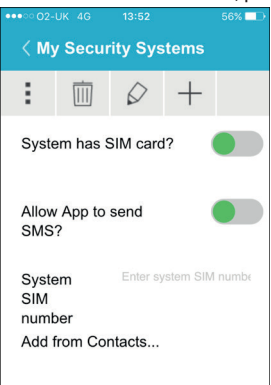

 $\Omega$ .

Las opciones de tarjeta SIM y número de teléfono solo son aplicables cuando se haya instalado un módem DIGI-GPRS. Esto permite al dispositivo inteligente enviar SMS al panel de control para forzar al módem <sup>a</sup> realizar un sondeo en la nube. Si el panel se ha programado para realizar un sondeo en la nube, estas opciones no son aplicables.

1. Abra la aplicación HomeControl+y seleccione el sistema.

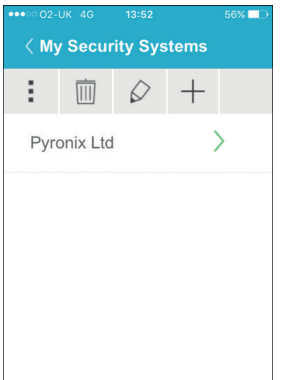

2. Introduzca un código de usuario válido y la contraseña de la aplicación (los que introdujo en el panel) y después seleccione el icono de verificación.

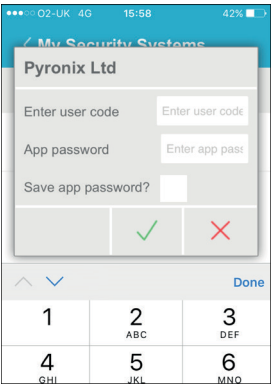

3. Asegúrese de que la aplicación HomeControl+esté autorizada en PyronixCloud. Póngase en contacto con su ingeniero si se muestra el mensaje siguiente.

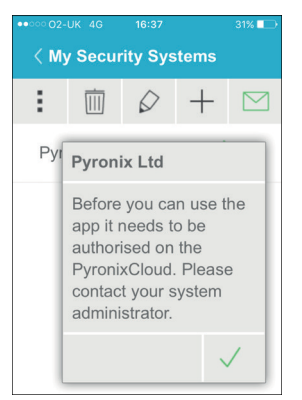

5. Para desconectarse, seleccione **X** al lado de **Desconectar**.

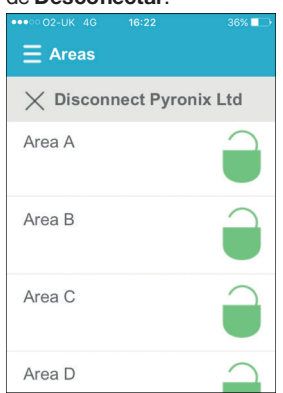

 $\Delta$ 

Todos los nuevos dispositivos inteligentes, al conectarse por primera vez, estarán inhabilitados de forma predeterminada. El administrador de la nube deberá habilitar manualmente estos dispositivos antes de que puedan conectarse al panel. Se trata de una función de seguridad adicional para evitar el acceso no autorizado. Un panel solo puede solicitarlo un administrador de la nube.

4. Si se ha conectado correctamente, aparecerá brevemente **Conectado a su sistema** y después se mostrará la pantalla siguiente.

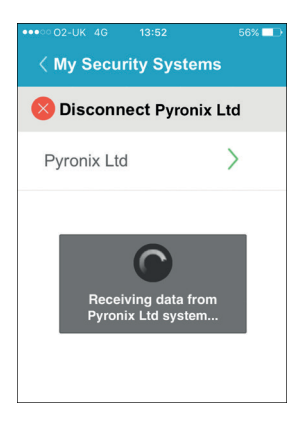

# <span id="page-18-0"></span>Iconos de la aplicación HomeControl+

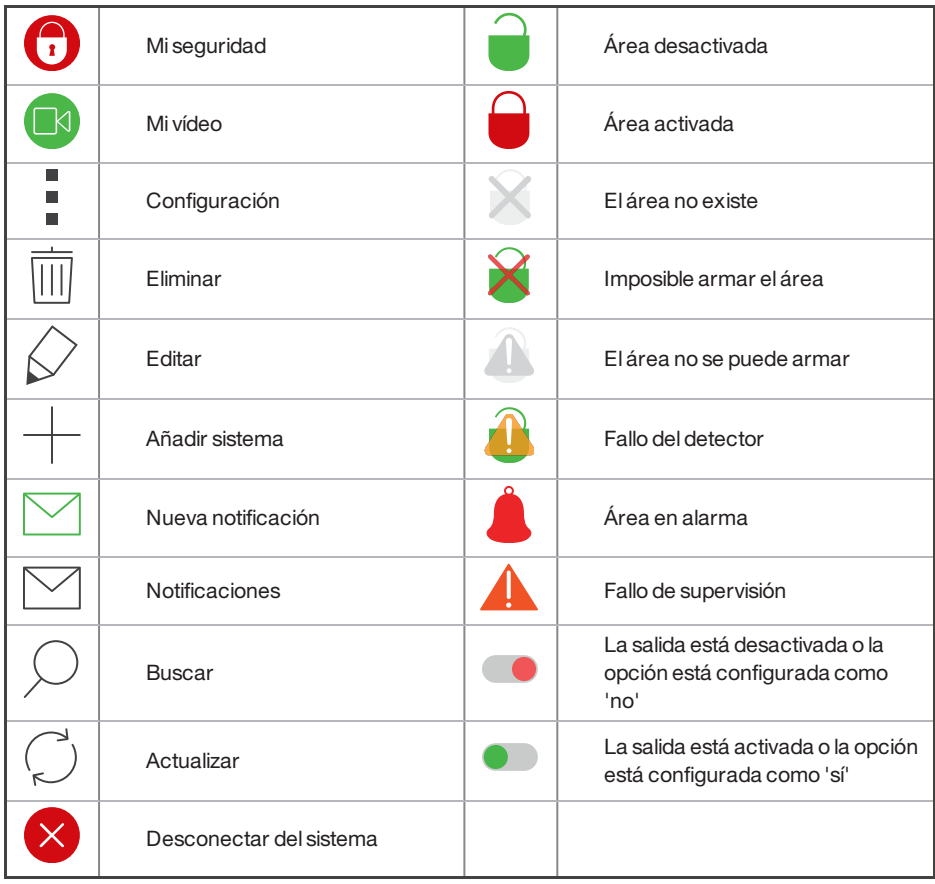

# <span id="page-19-1"></span><span id="page-19-0"></span>**Configuración**

#### **Función de timbre**

Esta función puede configurarla su instalador y suele habilitarse en puertas que usen el contacto magnético. Cuando esté activada, oirá un sonido de 'timbre' para alertarle cada vez que se abra la puerta.

<span id="page-19-2"></span>Para inhabilitar eltimbre en el panel o elteclado, cierre todas las puertas que suenen y pulse la tecla  $\boxed{\text{c}}$  hasta que no se muestre 'c' en la pantalla.

Pulse de nuevo la tecla $\boxed{c}$  para volver a habilitar el timbre.

#### **PA desde el teclado**

Si necesita una alarma PA (alarma de pánico), mantenga pulsadas las teclas  $1/y77$ o mantenga pulsada la tecla $\boxed{\textcircled{\tiny{\textcirc}}}$ durante 2 segundos (por defecto) y se generará una alarma "PA".

<span id="page-19-3"></span> $\Omega$ La función PA y eltiempo durante el cual se deben mantener pulsadas las teclas debe habilitarlos su ingeniero (opciones de alarma silenciosa <sup>o</sup> sonora disponibles).

## **Alarma de incendio desde el teclado**

Si desea generar una alarma de incendio, realice una de las acciones siguientes:

- Mantenga pulsado  $3 \sqrt{9}$ durante 2 segundos.
- Mantenga pulsada la tecla $\frac{d\mathbf{r}}{d\mathbf{r}}$ durante 2 segundos.

 $\Omega$ La función de alarma de incendio debe habilitarla su ingeniero.

# <span id="page-20-0"></span>**Opciones del menú de administrador maestro**

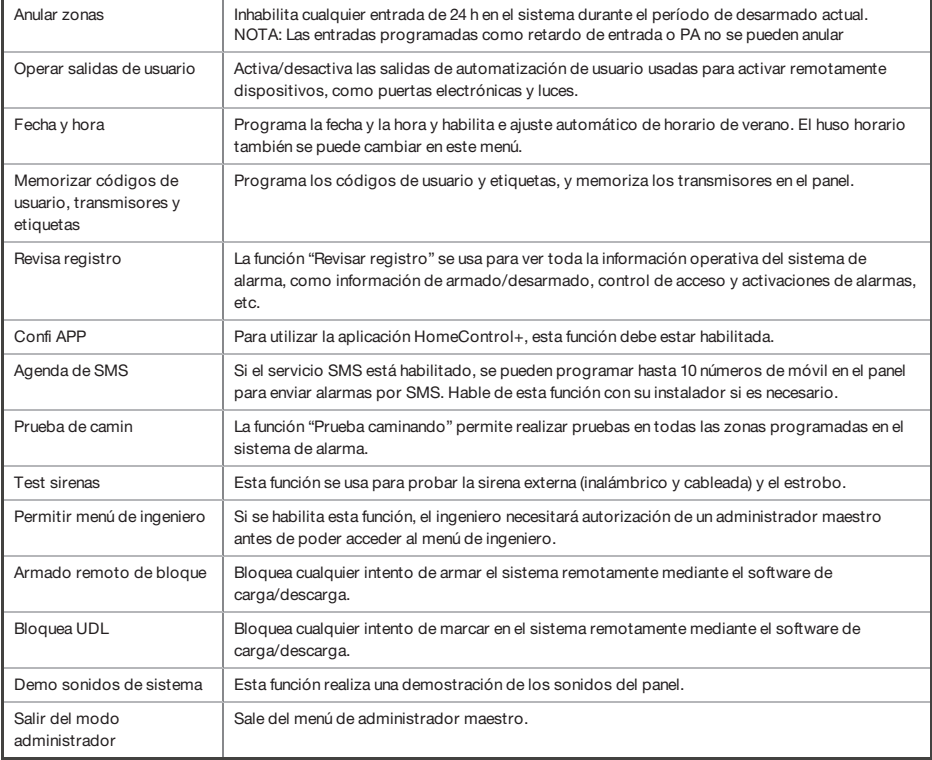

 $\sim$ 

Al pulsar la tecla $\overline{A}$ , se sale del menú administrador maestro en cualquiera de las opciones de menú principal que se muestran más arriba. Asegúrese de cambiar el código predeterminado de administrador maestro.

Acceso al menú de administrador maestro **Acceso al menú de administrador maestro**

<span id="page-21-0"></span>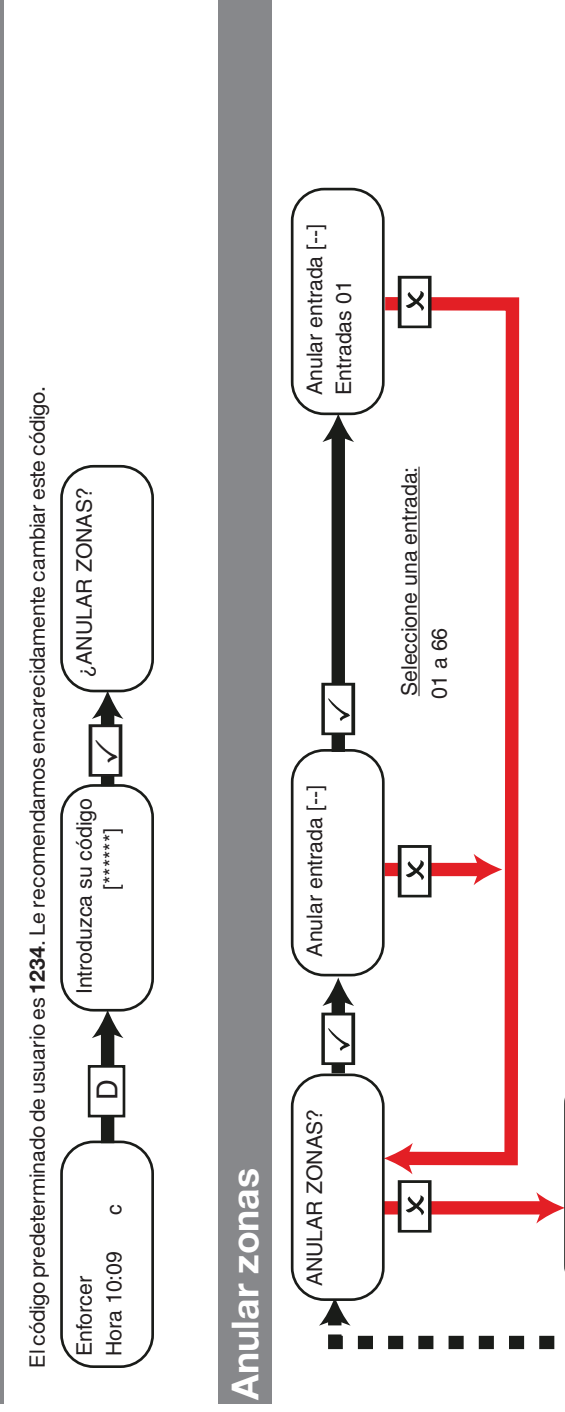

¿OPERAR SALIDAS DE USUARIO?

DE USUARIO?

 $\infty$ 

OPERAR SALIDAS

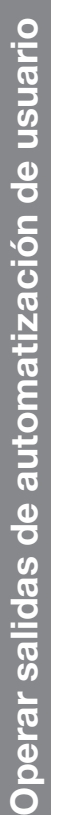

<span id="page-22-0"></span>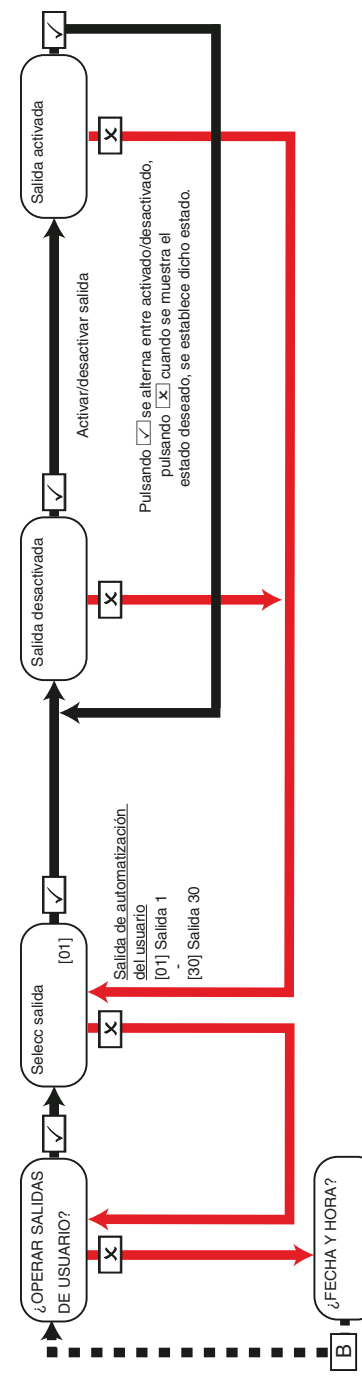

# **Fecha y hora**

<span id="page-23-0"></span>La fecha y la hora se establecen automáticamente en la mayoría de redes. Deberá establecer la hora manualmente cuando tenga instalado un La fecha y la hora se establecen automáticamente en la mayoría de redes. Deberá establecer la hora manualmente cuando tenga instalado un módem PSTN. En el caso de GPRS, dependerá de la red. módem PSTN. En el caso de GPRS, dependerá de la red.

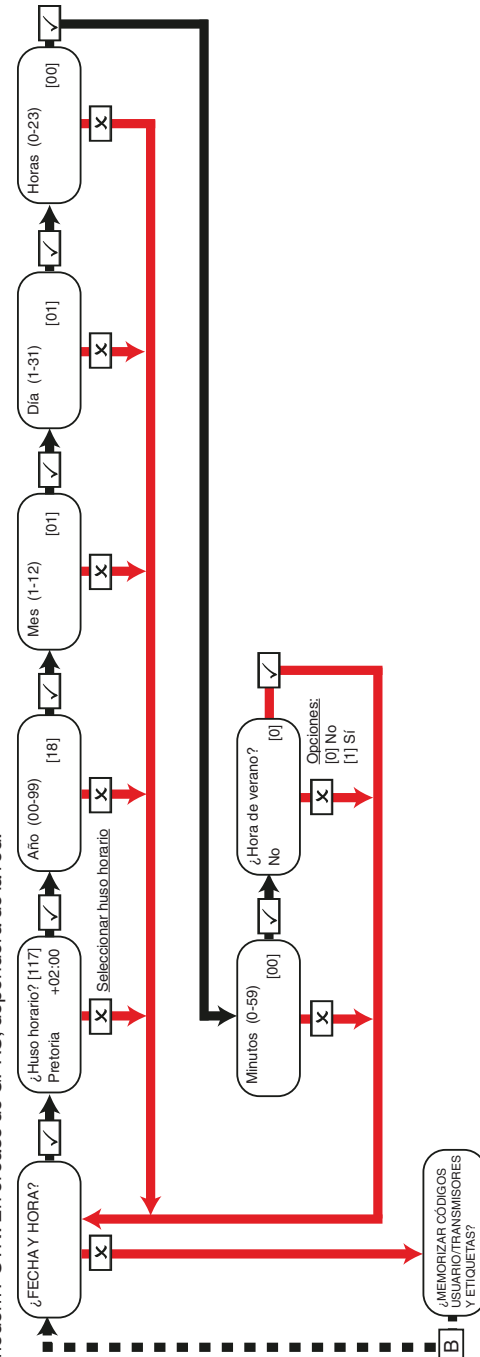

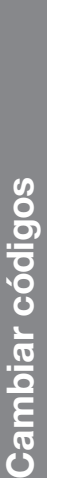

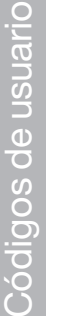

<span id="page-24-0"></span>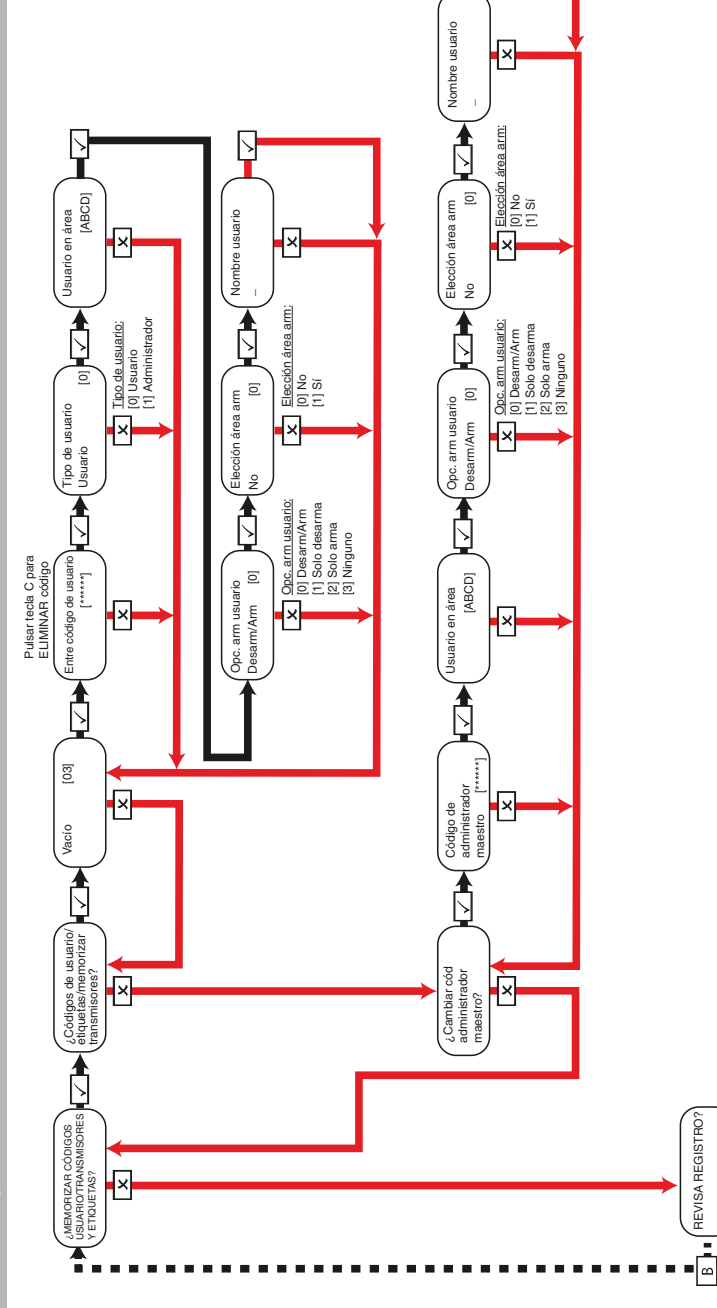

 $\mathbin{\boxdot}$ 

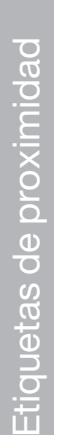

<span id="page-25-0"></span>Elige área arm: Si se selecciona 'Si', podrá elegir el área que desea armar después de haber introducido su código de usuario o de haber presentado Elige área arm: Si se selecciona 'Sí', podrá elegir el área que desea armar después de haber introducido su código de usuario o de haber presentado una etiqueta válida. Si se selecciona 'No', Enforcer armará automáticamente todas las áreas a las que el panel/código esté asignado. una etiqueta válida. Si se selecciona 'No', Enforcer armará automáticamente todas las áreas a las que el panel/código esté asignado.

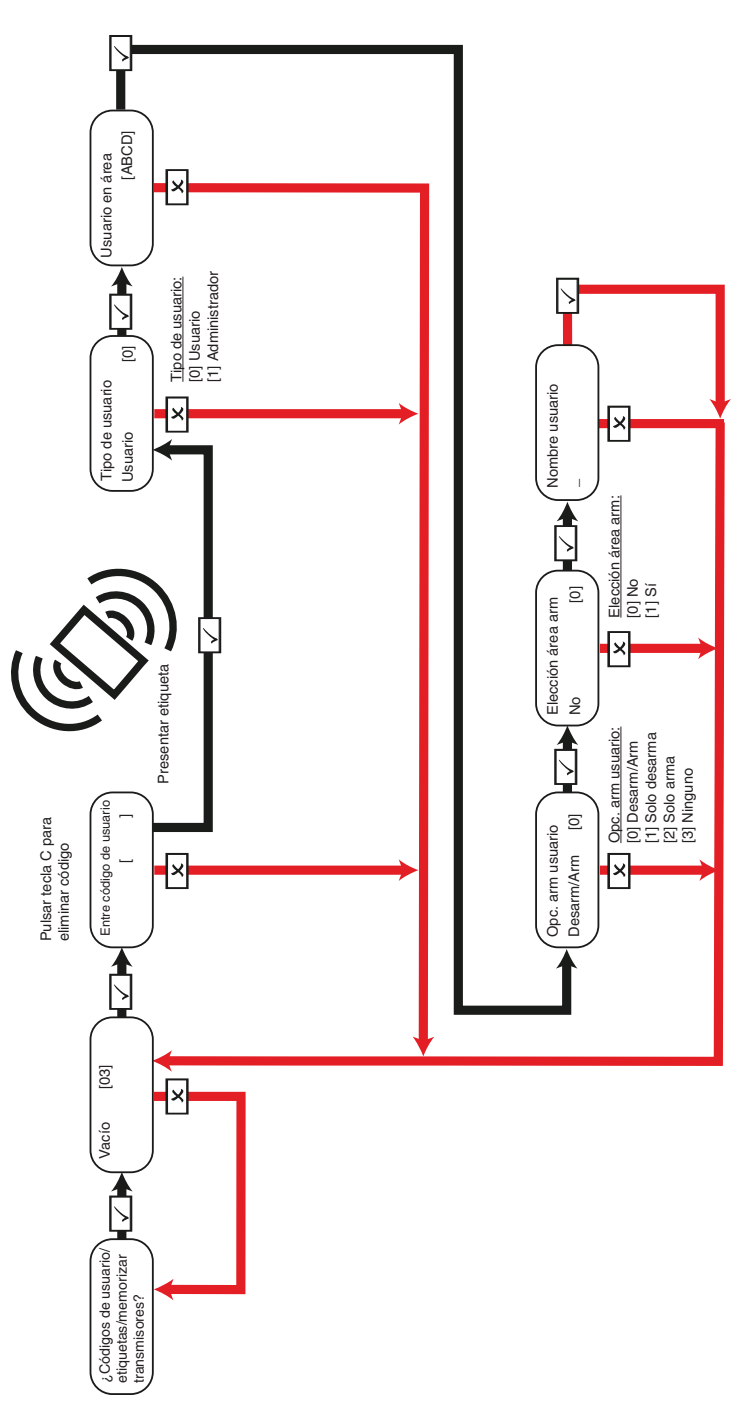

<span id="page-26-0"></span>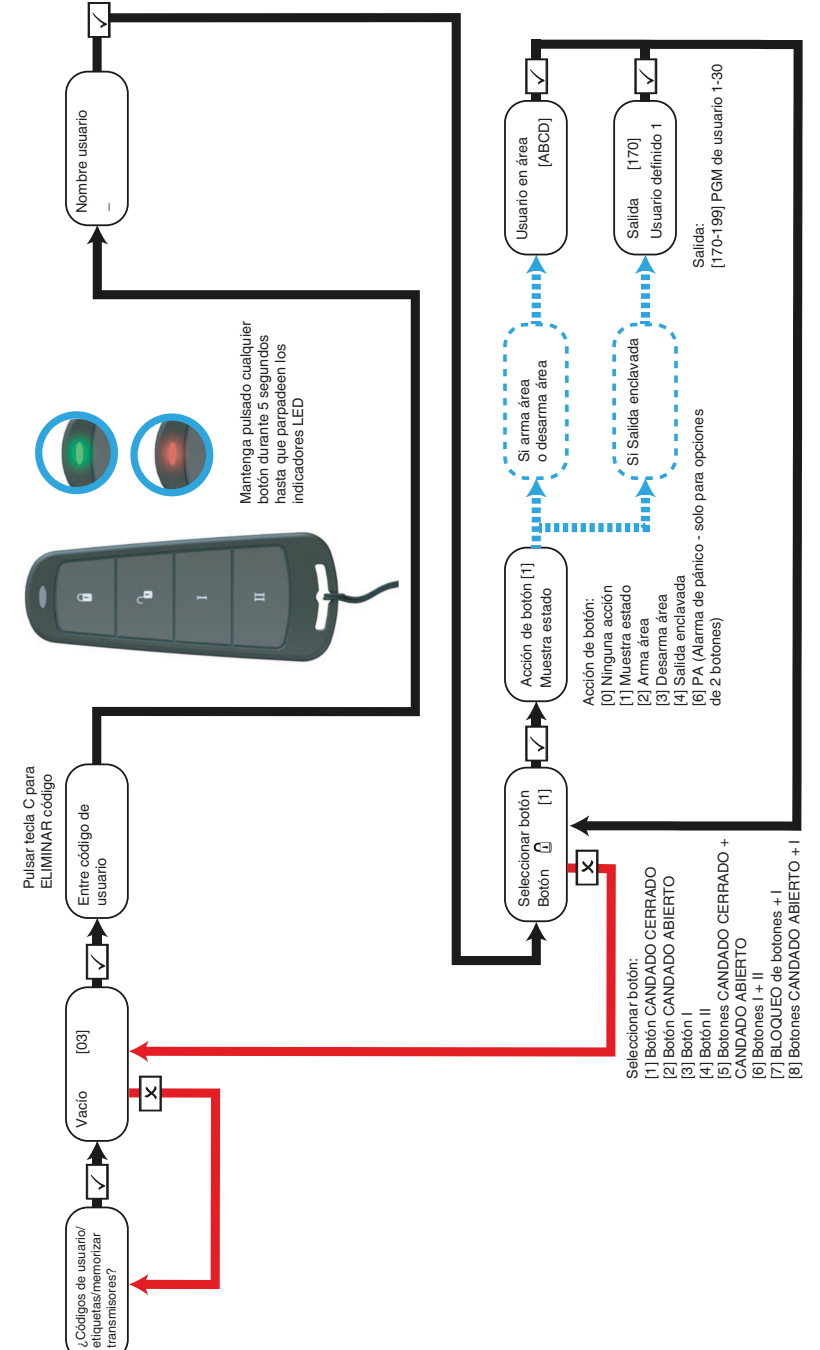

# Llaveros tTransmisores Llaveros tTransmisores

<span id="page-27-0"></span>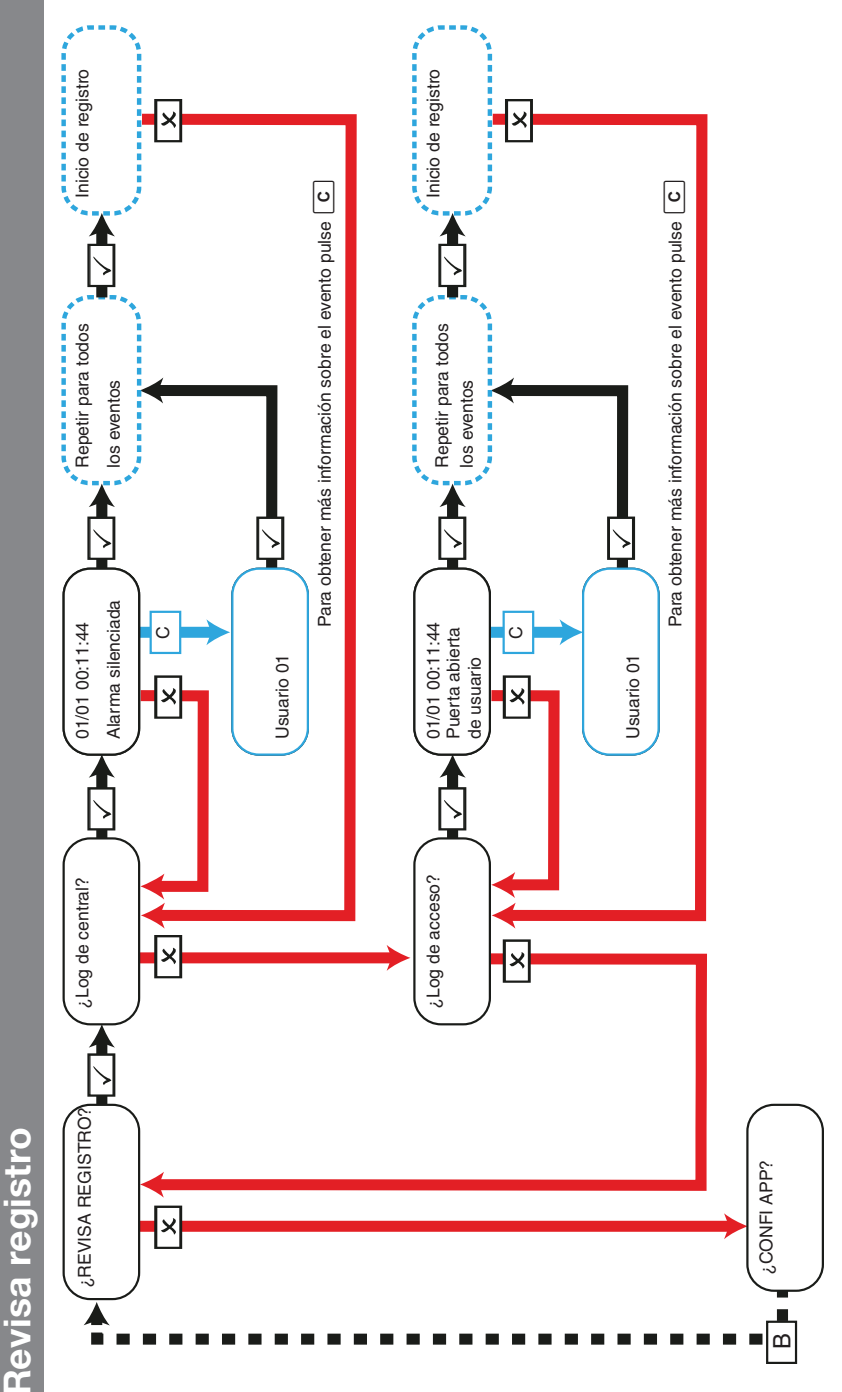

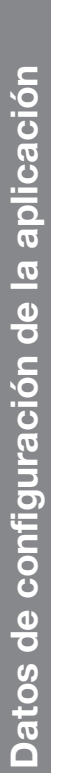

# Seguridad estándar Seguridad estándar

<span id="page-28-0"></span>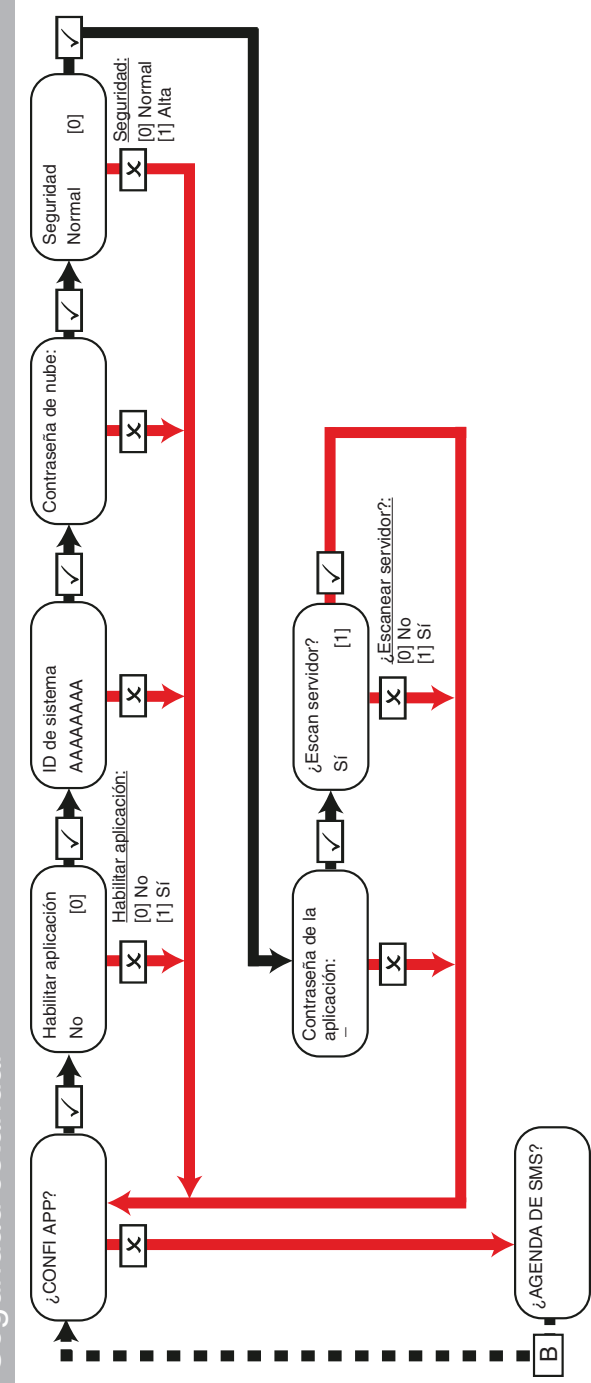

<span id="page-29-0"></span>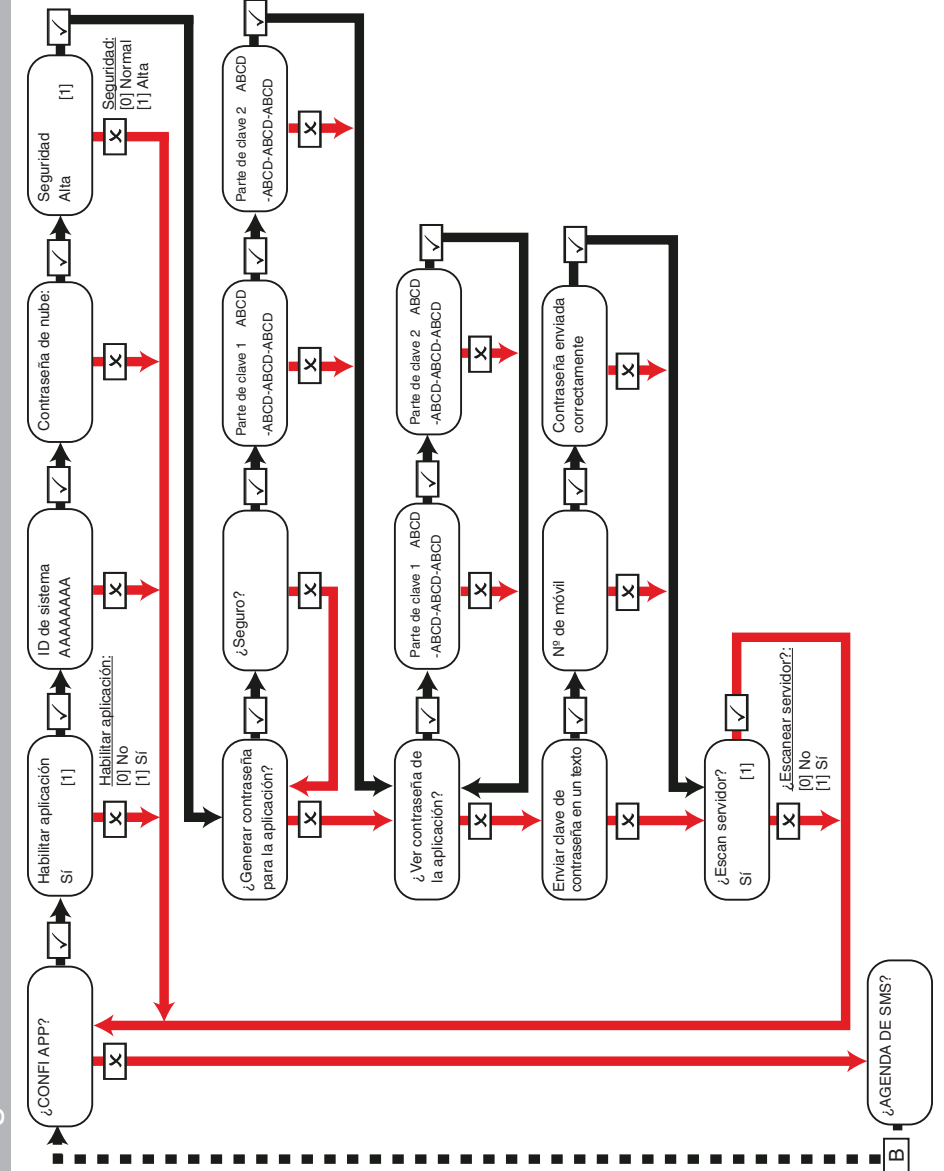

<span id="page-30-0"></span>**Agenda de SMS** Los números de teléfono móvil se pueden introducir con o sin un código de marcación internacional (por ejemplo, +44). Si necesita introducir un código de marcación internacional para enviar la clave a una tarjeta SIM extranjera, utilice la tecla <mark>A p</mark>ara introducir el símbolo <sup>14</sup>. de marcación internacional para enviar la clave a una tarjeta SIM extranjera, utilice la tecla <mark>LA Dara introducir el símbolo '+'</mark>.<br>

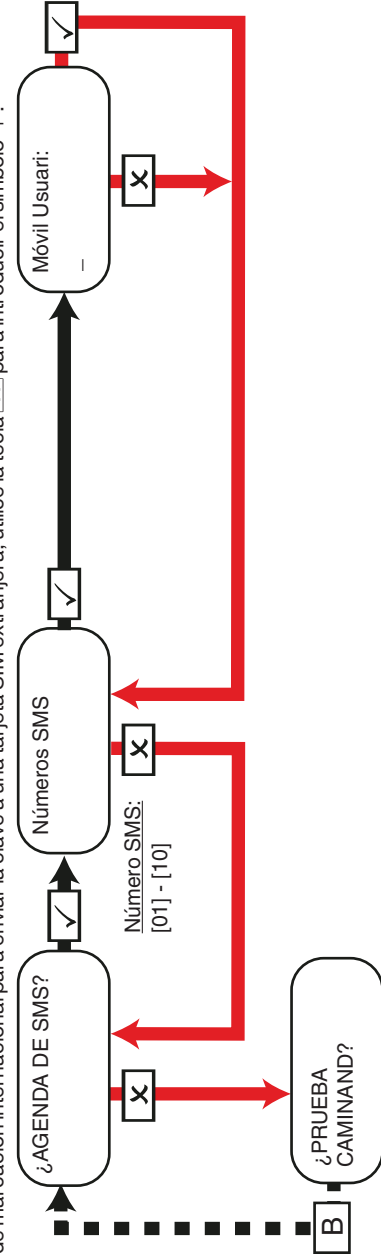

# Prueba de camin **Prueba de camin**

<span id="page-31-0"></span>Cuando se realice una prueba de detección de presencia, camine para activar todas las zonas de las áreas seleccionadas hasta que el panel muestre Prueba mov./en. zonas completada. Al usar la opción Prueba camin. zonas para elegir una zona específica para probar, el teclado emitrá un bip Cuando se realice una prueba de detección de presencia, camine para activar todas las zonas de las áreas seleccionadas hasta que el panel muestre **Prueba mov./en. zonas completada**. Al usar la opción **Prueba camin. zonas** para elegir una zona específica para probar, elteclado emitirá un bip sonoro cada vez que se active una zona. sonoro cada vez que se active una zona.

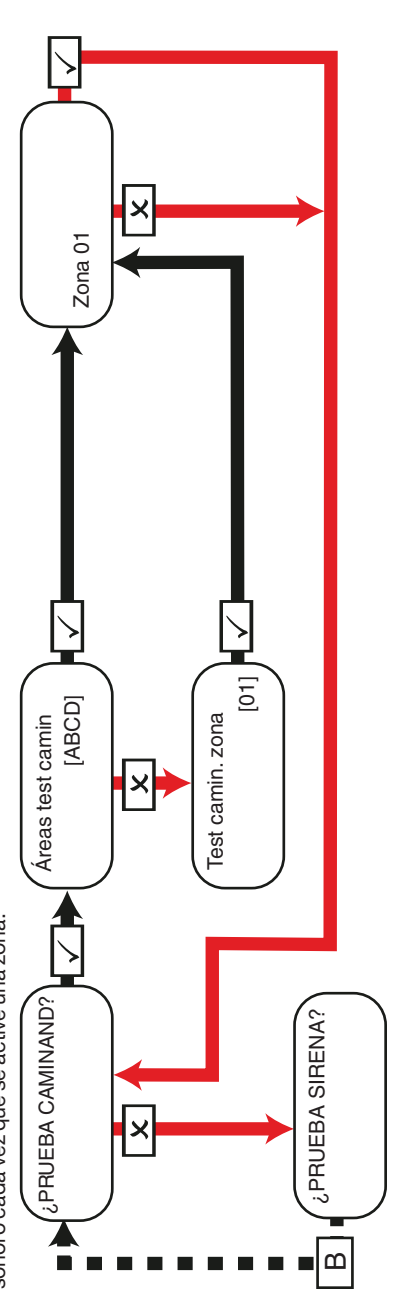

# **Test sirenas**

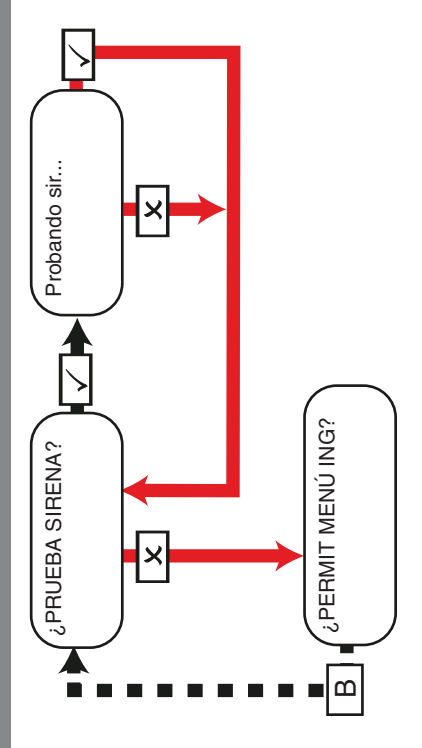

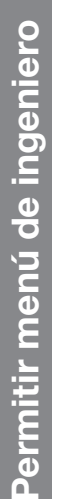

<span id="page-32-0"></span>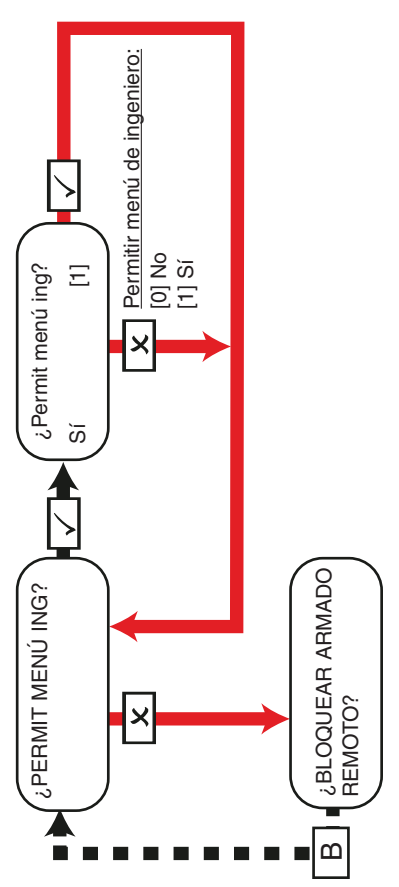

# rmado remoto de bloque **Armado remoto de bloque**

Esta función bloqueará cualquier intento de armado o desarmado mediante el software UDL si estuviera habilitado. Esta función bloqueará cualquier intento de armado o desarmado mediante el software UDL si estuviera habilitado.

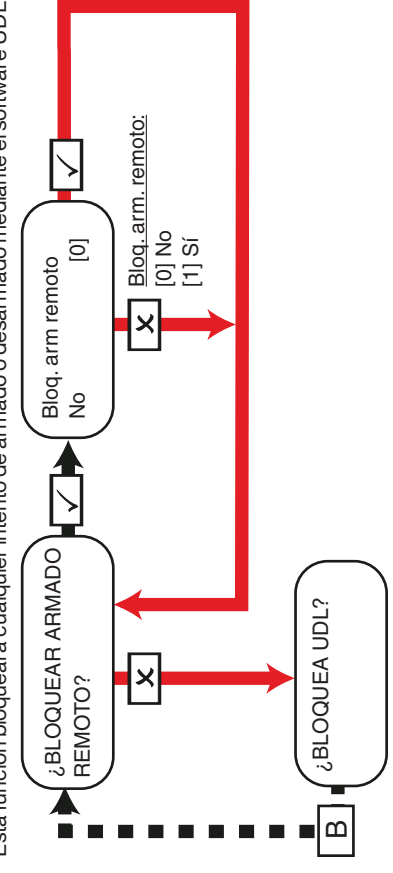

# **Bloquea UDL**

<span id="page-33-0"></span>Esta función bloqueará cualquier intento de marcar en el panel de control para cargar y descargar información si está habilitado. Esta función bloqueará cualquier intento de marcar en el panel de control para cargar y descargar información si está habilitado.

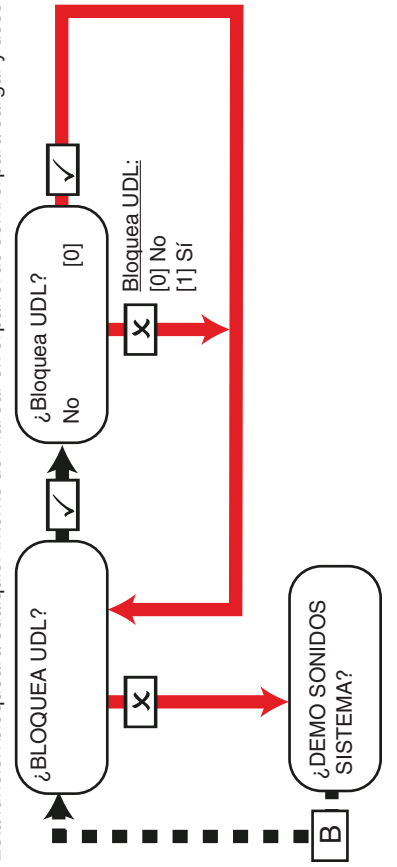

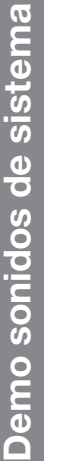

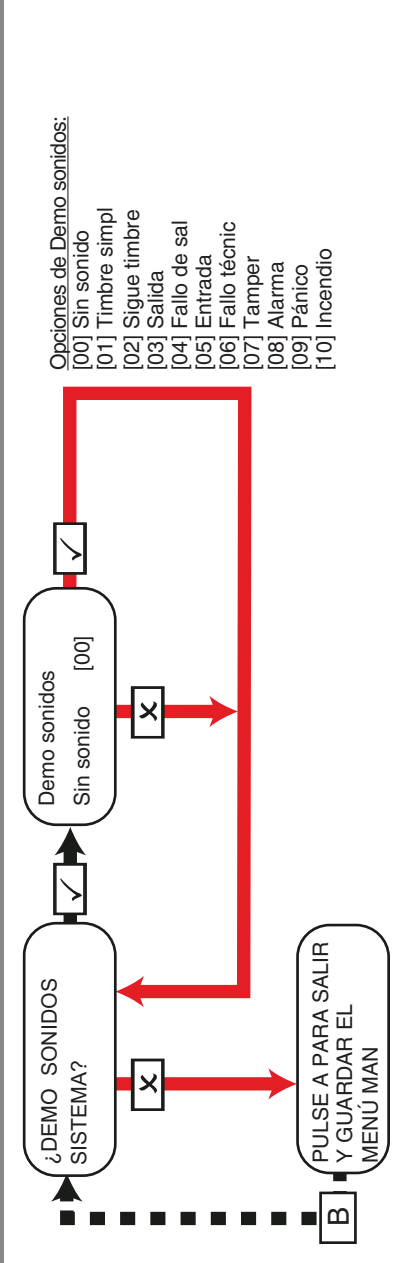

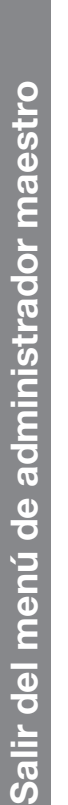

<span id="page-34-0"></span>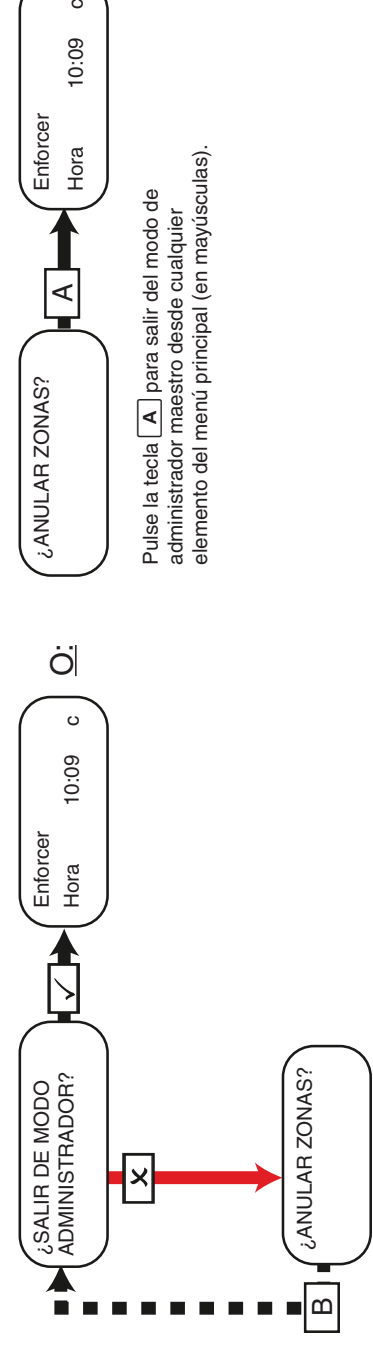

 $\circ$ 

10:09

## <span id="page-35-1"></span><span id="page-35-0"></span>**Referencias**

## **Formulario de entrega**

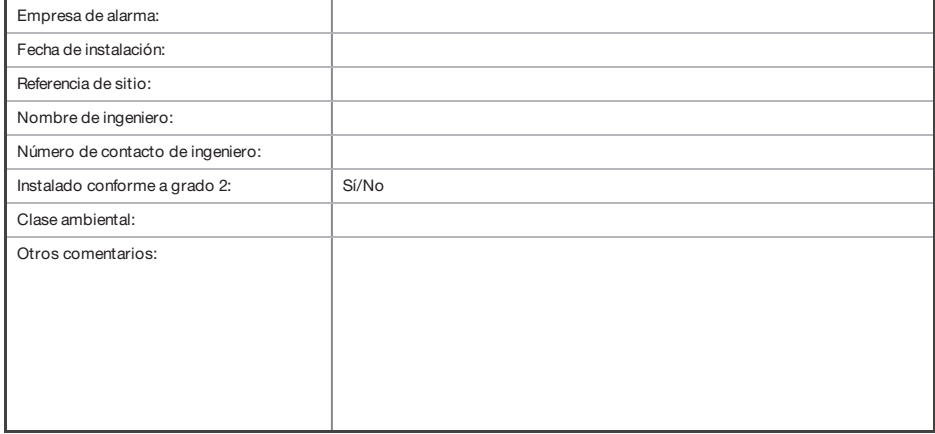

# <span id="page-35-2"></span>**Comandos SMS**

Puede enviar comandosSMS al panel mediante su teléfono móvil.

#### $\Omega$ Todos los comandos SMS deben empezar con un código de usuario válido y no distinguen entre mayúsculas y minúsculas salvo cuando las salidas utilizadas estén activadas. Si un comando SMS no es reconocido, el panel le devolverá un mensaje de 'comando incorrecto'.

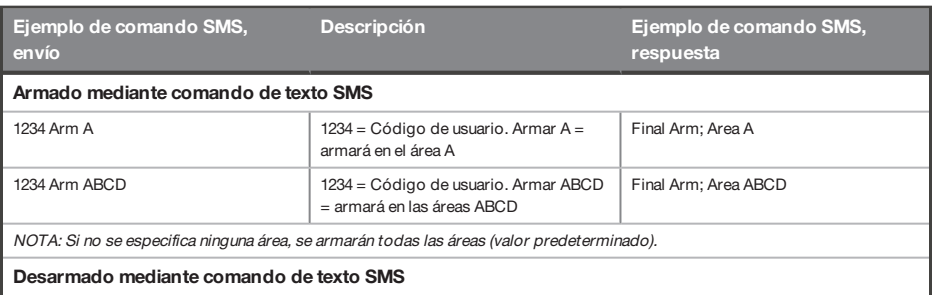

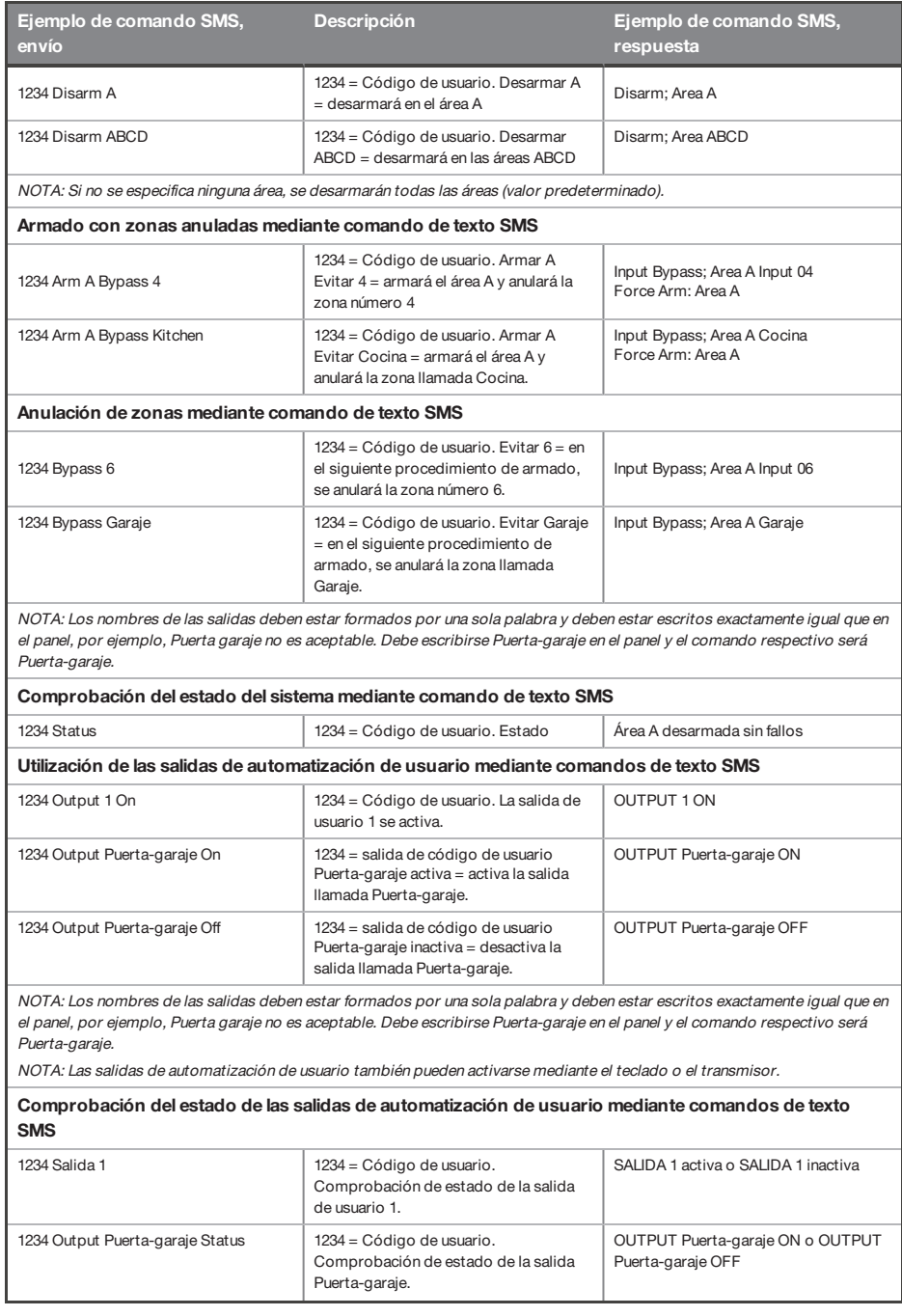

**Descripción Ejemplo de comando SMS, respuesta**

NOTA: Los nombres de las salidas deben estar formados por una sola palabra y deben estar escritos exactamente igual que en el panel, por ejemplo, Puerta garaje no es aceptable. Debe escribirse Puerta-garaje en el panel y el comando respectivo será Puerta-garaje.

#### **Cambio de un número de móvil mediante comandos de texto SMS**

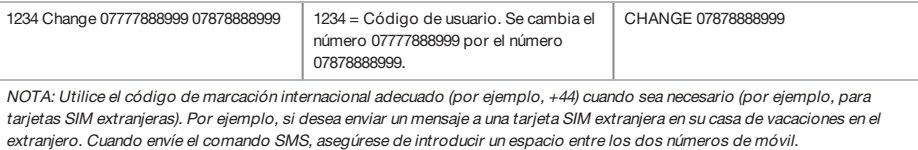

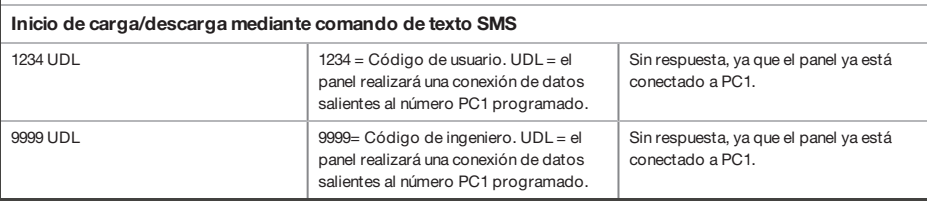

#### <span id="page-37-0"></span>**Entradas**

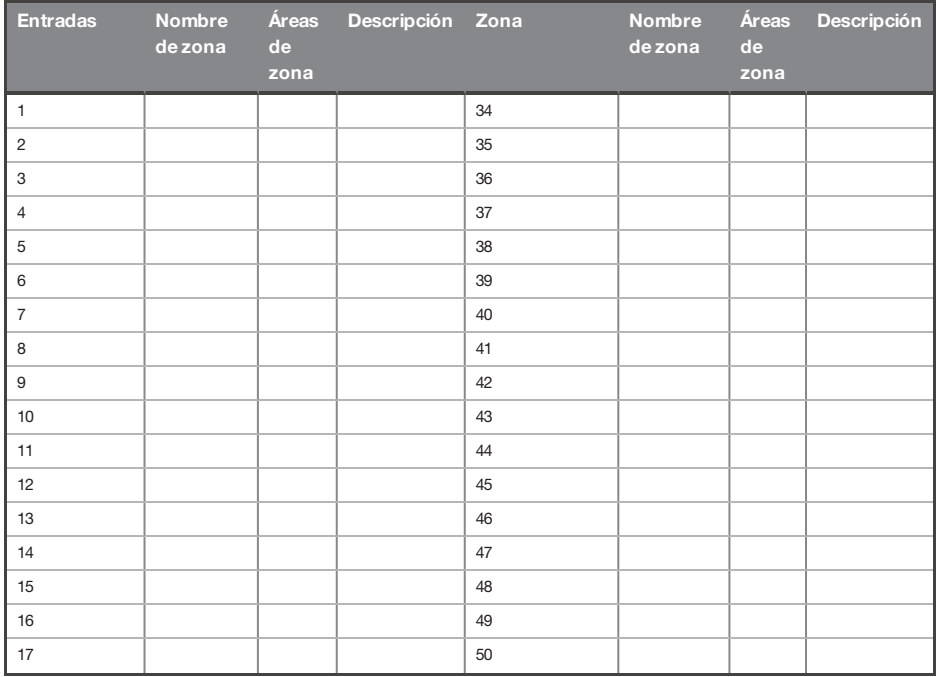

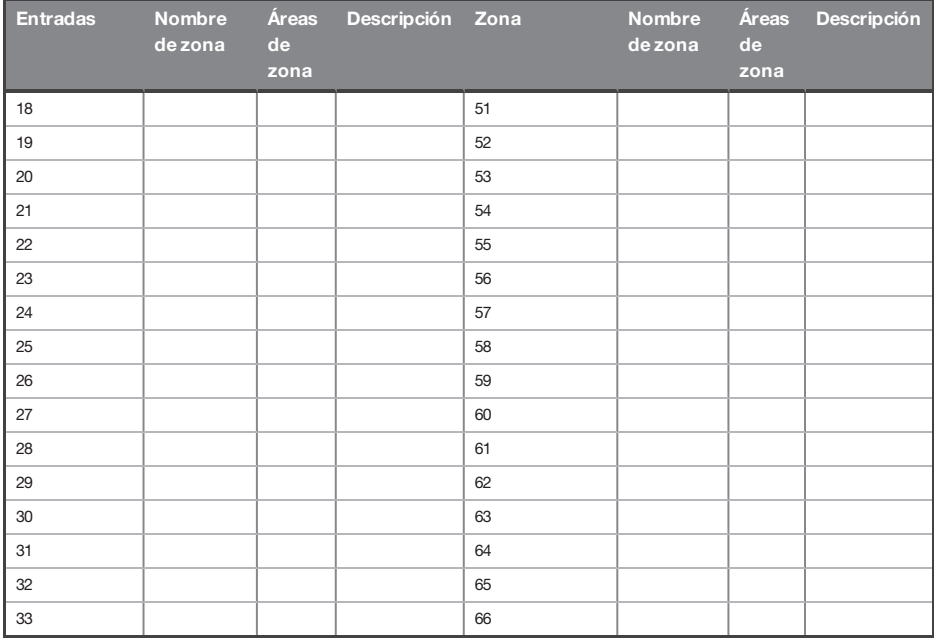

# <span id="page-38-0"></span>**Salidas**

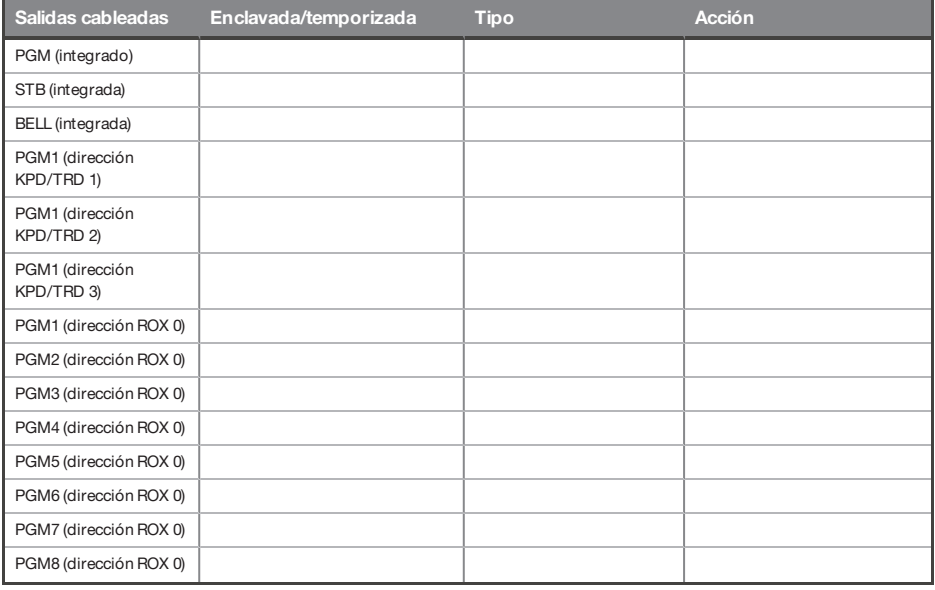

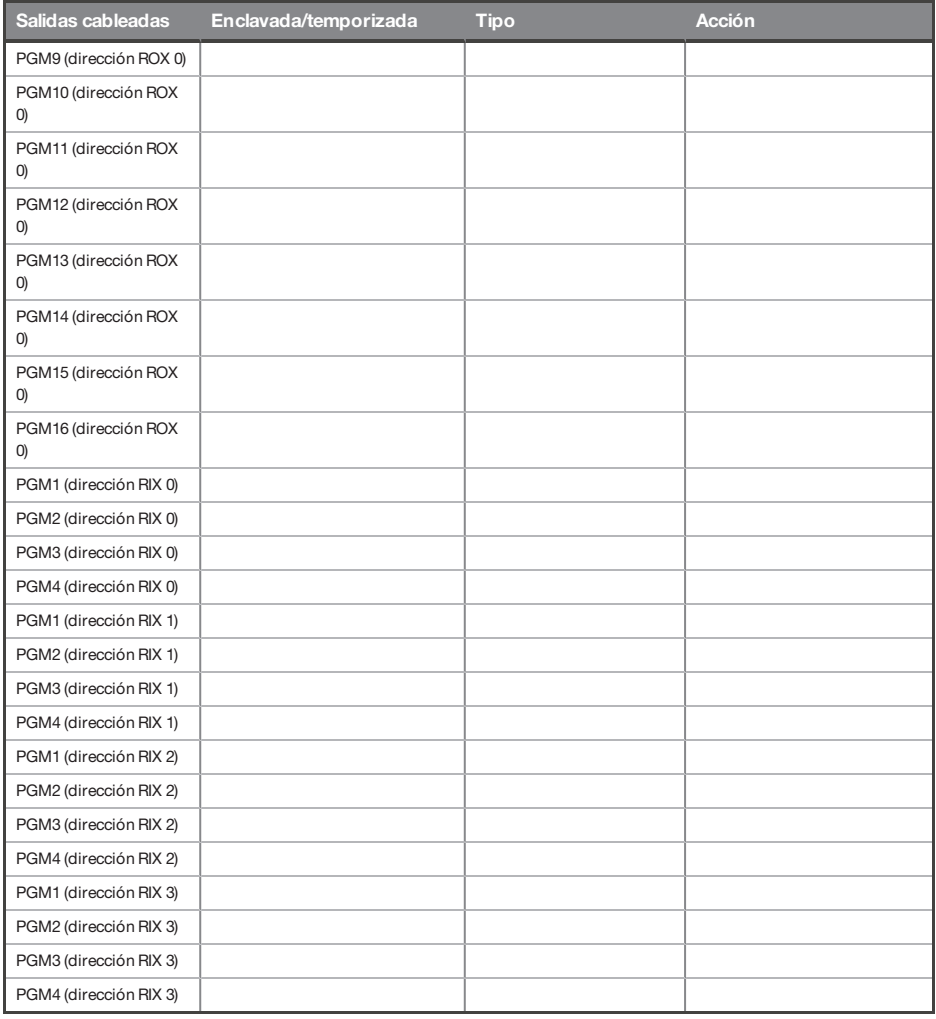

# <span id="page-39-0"></span>**Usuarios**

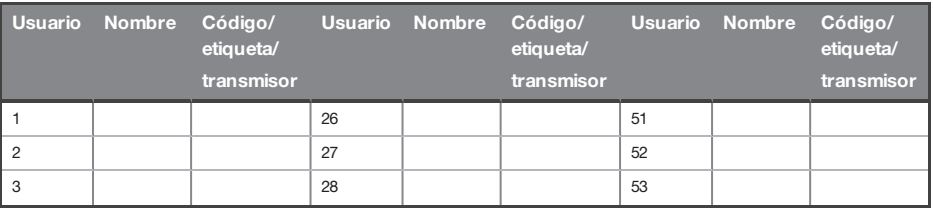

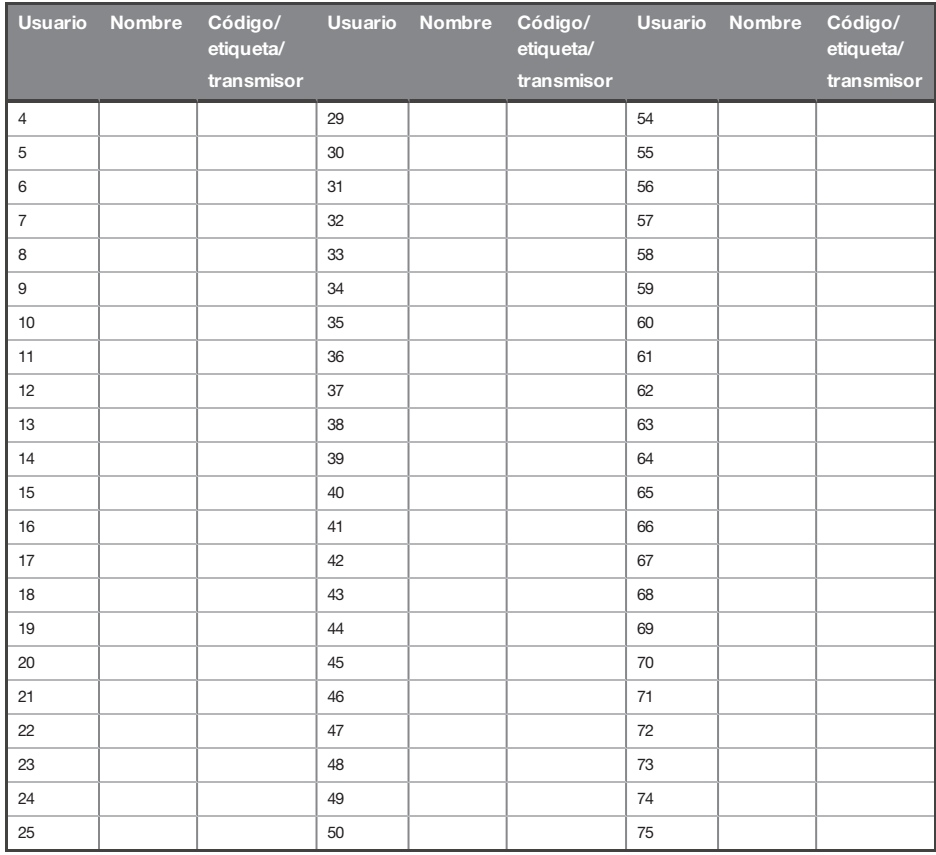

### <span id="page-40-0"></span>**Conformidad**

Según EN 50131-1, el Enforcer es compatible con todas las condiciones A, B y C:

En los grados 1 y 2 IHAS, cuando un IHAS o parte de este se encuentre en estado activado:

- a. se impedirá el acceso a las instalaciones supervisadas o parte de ellas, a través de una ruta de entrada/salida, o
- b. se iniciará un procedimiento de entrada abriendo la puerta a la ruta de entrada/salida, o
- c. se proporcionará una indicación del estado activado/desactivado.

En los grados 3 y 4 IHAS, cuando un IHAS o parte de este se encuentre en estado activado:

- a. se impedirá el acceso a las instalaciones supervisadas o parte de ellas, a través de una ruta de entrada/salida, o
- b. abrir la puerta a la ruta de entrada/salida iniciará un procedimiento de entrada.

Aplicación HomeControl+ no certificada por IMQ-Security Systems.

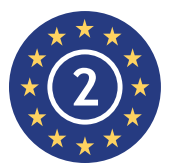

EN50131-3:2009 EN50131-1:2008+A1:2009 Grado de seguridad 2 Clase ambiental II

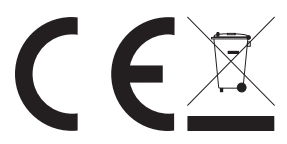

Para productos eléctricos vendidos dentro del territorio de la Unión Europea.

Una vez finalizada la vida útil de los productos electrónicos, no pueden desecharse junto con los residuos domésticos. Recicle allí donde disponga de instalaciones para hacerlo. Consulte a las autoridades locales o a su vendedor para obtener asesoramiento sobre elreciclaje en su país. Cuando deseche el producto y los accesorios, quite la batería y deséchela por separado conforme a las normas locales.

# <span id="page-42-0"></span>**Notas**

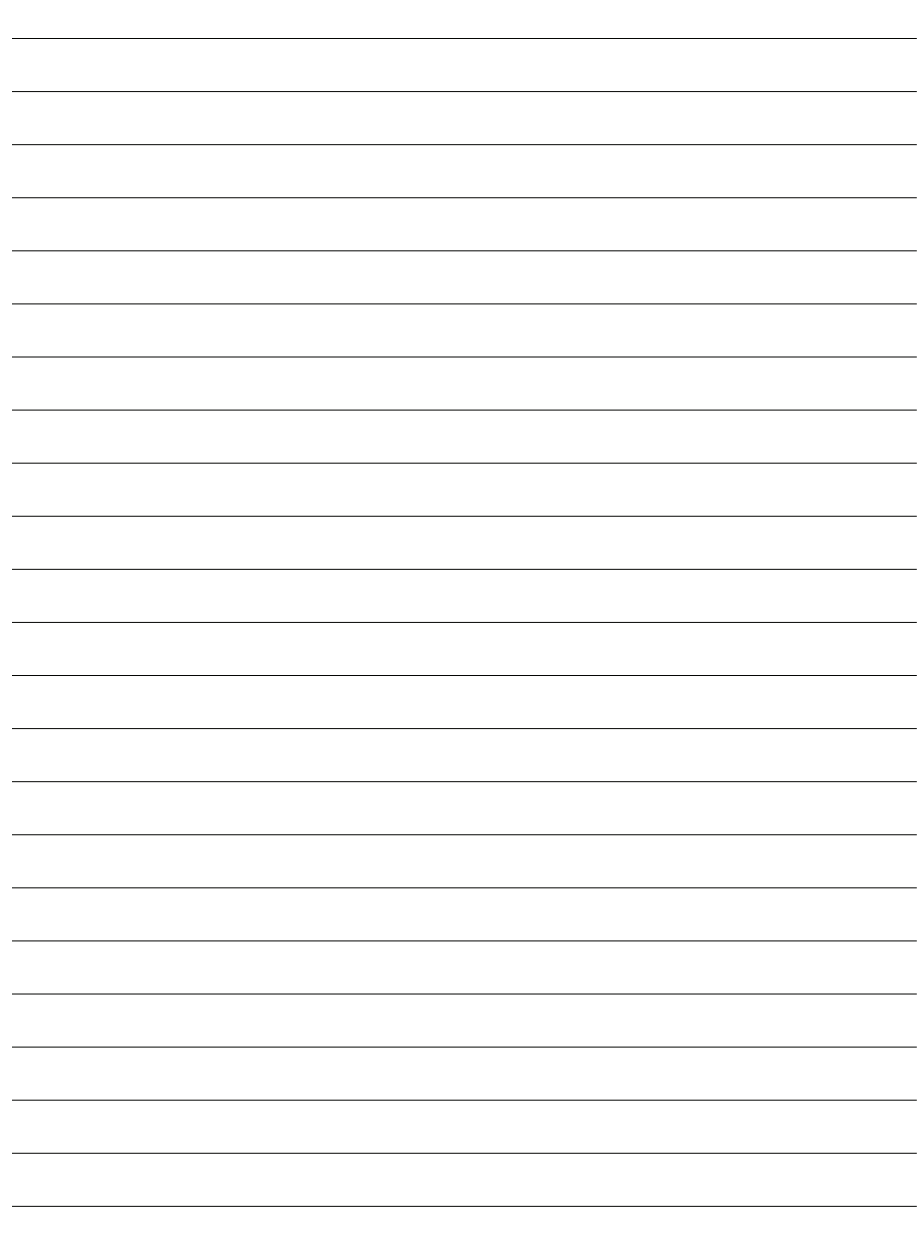

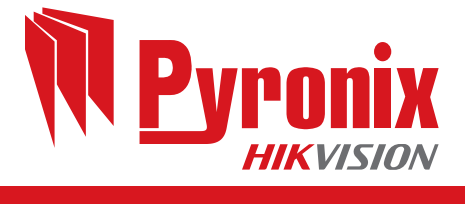

 $C \in$